# 产品使用说明书 GSM 防盗报警控制器

- $\Box$  SK-236G+
- SK-236G+ IP
- SK-236G-NET
- $\Box$  SK-236G-4G
- □ SK-236G-NB

安装使用前请仔细阅读本手册,并妥善保管,以备查阅

# 前 言

随着当今科技飞速发展, 社会快速进步; 已经将人们带到了数字化和信息化时代。利用 高新技术预防、制作、打击犯罪, 已逐渐在三大防范手段(即人防、物防、技防)中, 占据 了越来越重要的主导地位。如家里、店铺报警系统、公共营业场所报警系统、平安城市建设 等,正是在当今现实环境下落实公安部"科技强警"战略的重要举措。

我司在多年技术沉淀与不断升级,产品取得了成熟应用与市场的高度认可。本产品通信 便捷、功能强大、设计合理、稳定可靠, 采用 PSTN/GSM/GPRS/Intelnet 等多种报警传输通道 方式, 实现了多重保险式的警情传递, 接警中心远程编程、布撤防, 是家里店铺报警系统、 公共营业场所报警系统、平安城市建设的最佳选择。

本说明书仅供用户操作使用参考,若部分内容与产品存在功能差异,请以实物为准。我 公司保留对本说明书的一切修改权,所作的修改可能不会事先告知。请原谅!

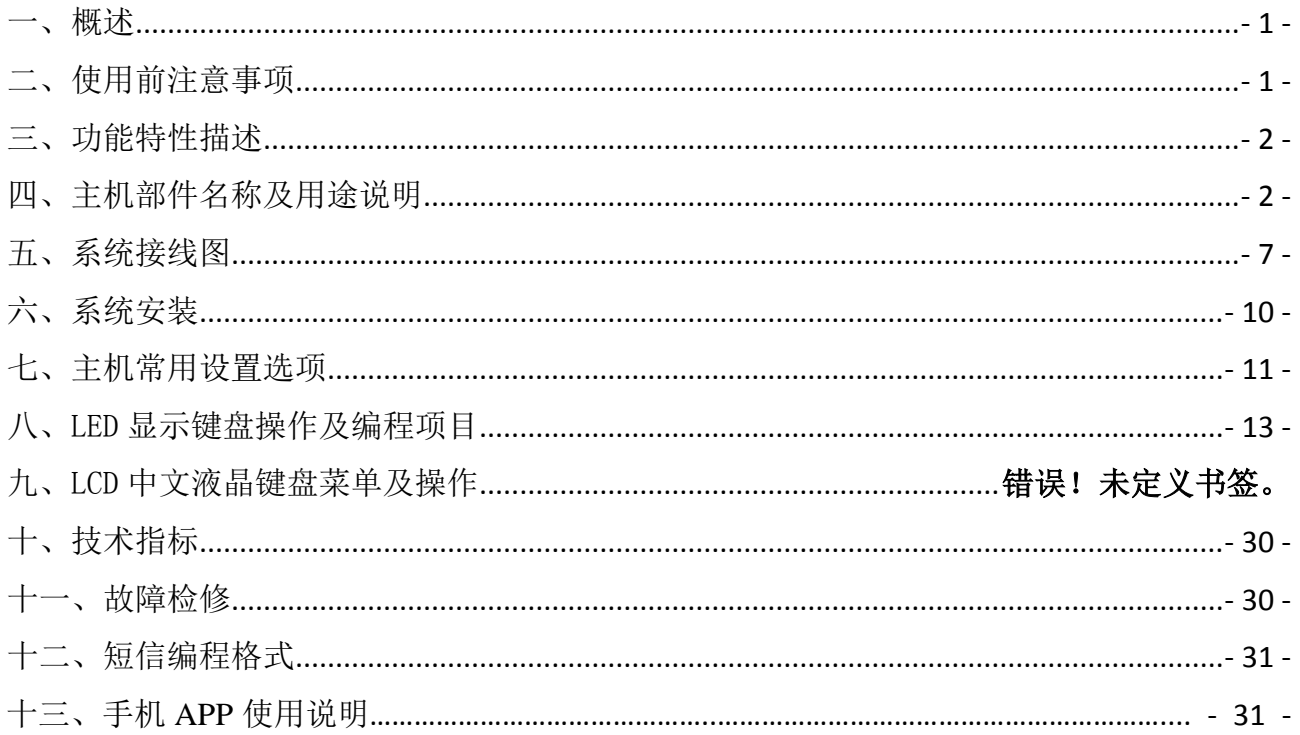

#### 录 目

#### 随机附件

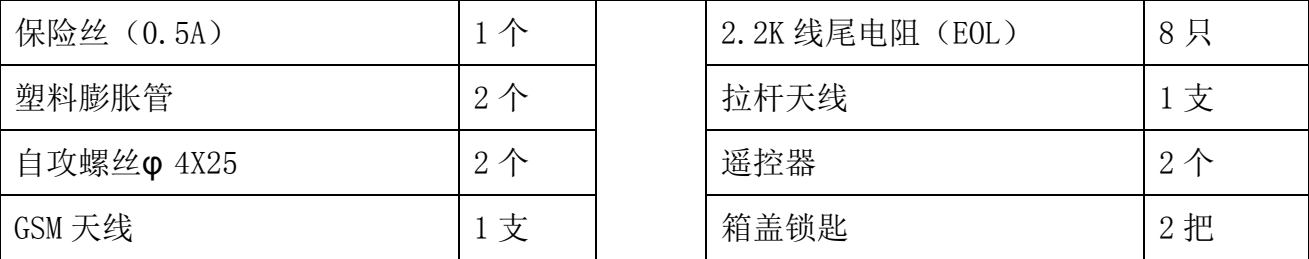

<span id="page-2-0"></span>本防盗报警器是一种利用 GSM 移动通讯网传递报警信息的智能设备。它由可编程用户主 机、遥控器、手按开关、脚挑开关、玻璃破碎感应器、烟雾探测器,有(无)线探测器、有(无) 线门磁开关和现场警号所组成。由于安装容易、操作简便,可同时储存 6 组报警的电话号码 【如:110 指挥中心,移动电话号码、固定电话号码等】,是家居、营业场所、金融系统、机 关企业单位防盗报警的理想选择。

#### 名词解释

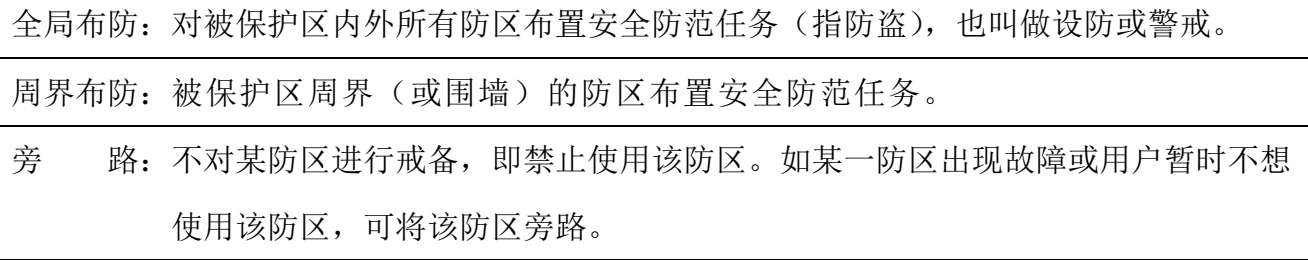

撤 防:撤销安全防范任务(指防盗),也叫做解除警戒。

- 用户主机:安装在各用户中的报警控制器,可受理或控制各种探测器的传感信号,并能自动 拨号报警。
- 分体键盘:与用户主机相连,用于主机编程、布/撤防等操作。

电话遥控:利用电话进行异地远程操作,可以是布/撤防、监听或联动开关控制。

短信遥控: 利用短信息对用户主机进行操作, 可以是布/撤防或查询、联动开关控制。

接警主机:时刻接警主机,兼容 C&K、Contact ID 协议的所有报警主机。

### <span id="page-2-1"></span>二、使用前注意事项

- 设定公安 110 指挥中心报警电话号码之前, 应征求公安部门的同意后, 方可将"110" 号码存入用户主机内。
- 请仔细阅读使用说明书,注意用户主机各处的标记及说明,以便您全部掌握并正确使用。
- 交流电源必须在整个系统安装工程检查无误后,方可接入用户主机。
- 连接蓄电池时, 注意红色(+)线插在电池的正极端; 黑色(-)线插在电池的负极端。
- 在安装连接线时,不要用金属物或用手碰击或触摸电路板上的其他电子元器件。
- 为保持用户主机 24 小时不间断运行,安装时应保持交流电供电不拉闸。
- 如果经常拉闸停止市电供应, 内部备用蓄电池的使用寿命将大大缩短。
- 不要随意拆卸用户主机,以免发生意外和人为的损坏。
- 如用户主机发生故障,请持购机发票和保修卡与销售代理商或我公司联系。

# <span id="page-3-0"></span>三、功能特性描述

- 6 有线+24 无线防区微电脑控制,键盘编程,液晶显示,可选配 LED 显示键盘或 LCD 中文液 晶键盘;
- 主机与键盘分离式设计,最多可扩展至 16 个键盘, 键盘自带一个紧急报警按钮;
- 内置 4G 手机模块,可实现由手机模块拨号、4G 无线网络报警及发送中文短信息报警;
- **●** 4G 无线网络与拨号报警自动切换功能。当无线网络通道正常可优先选择无线网络上报, 4G 通道异常自动切换为语音拨号和短信上报;
- 兼容 Contact ID、SHIKE 时刻接警中心通信协议:
- 支持接警中心远程编程、参数设置, 减少现场维护
- 中文短信传输信息,短信异地遥控布/撤防
- 具有防区旁路功能
- 具有自动定时布/撤防、定时上报主机自检状态、内置继电器联动输出等功能
- 无线配件低压、失联故障上报
- 自动存储报警记录和布撤防事件, 便于杳阅
- 交流停电、来电,电池低压自动上报接警中心
- **支持卷帘门手机 APP 控制**
- 全新升级手机 APP 智能管控, 报警极速推送, 远程布撤防

# 四、主要部件名称及用途说明

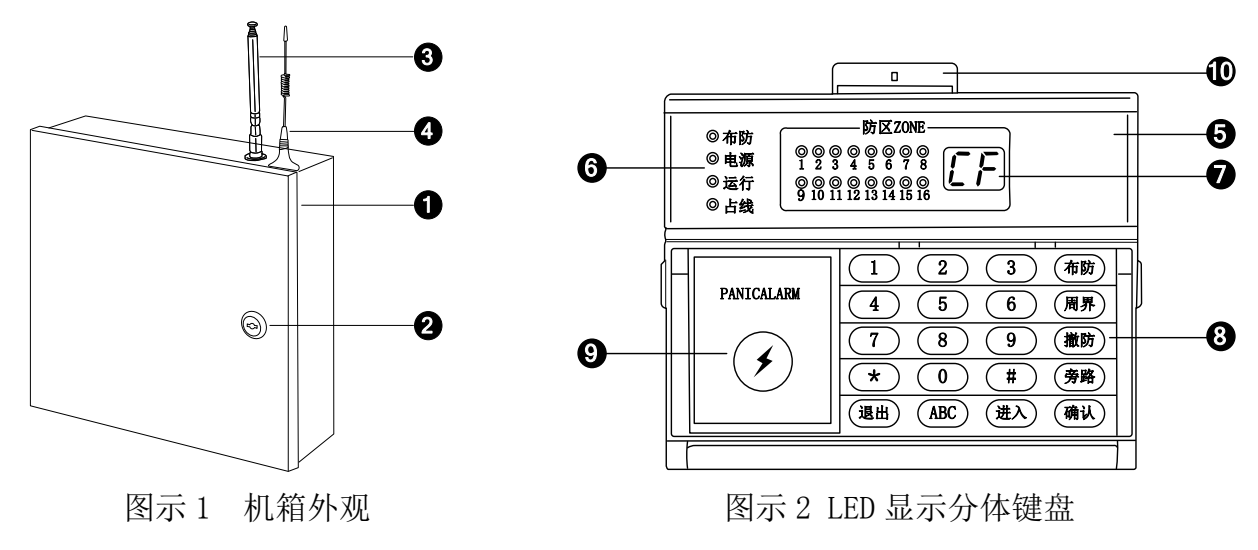

❶ 机箱

2 箱盖锁

6 拉杆天线:用于接收无线探测器和遥控器发射的信号。

**4 手机模块天线:**用于增强 GSM 收发信号(图示 1 仅共参考, GSM 天线建议不要直接放在主 机外壳上面)。

 $\bigcirc$  LED 显示分体键盘

# **6** LED 指示灯

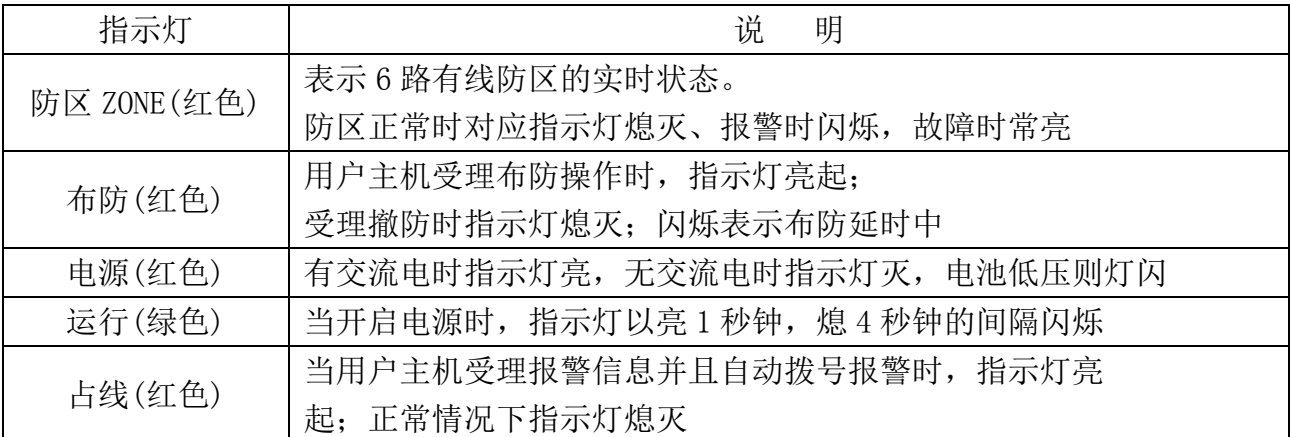

**4 LED 数码管:** 编程及拨号数字显示, 待机状态下显示的数字定义如下:

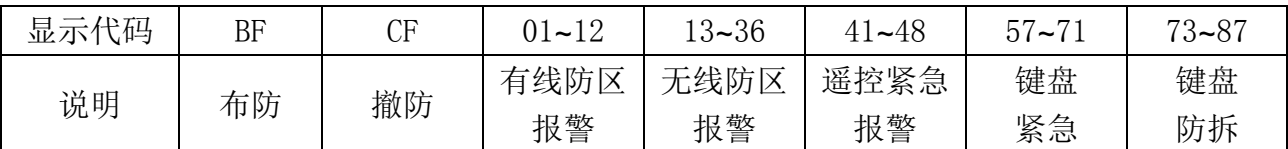

3 键盘: 设置电话号码、主机功能及布/撤防操作

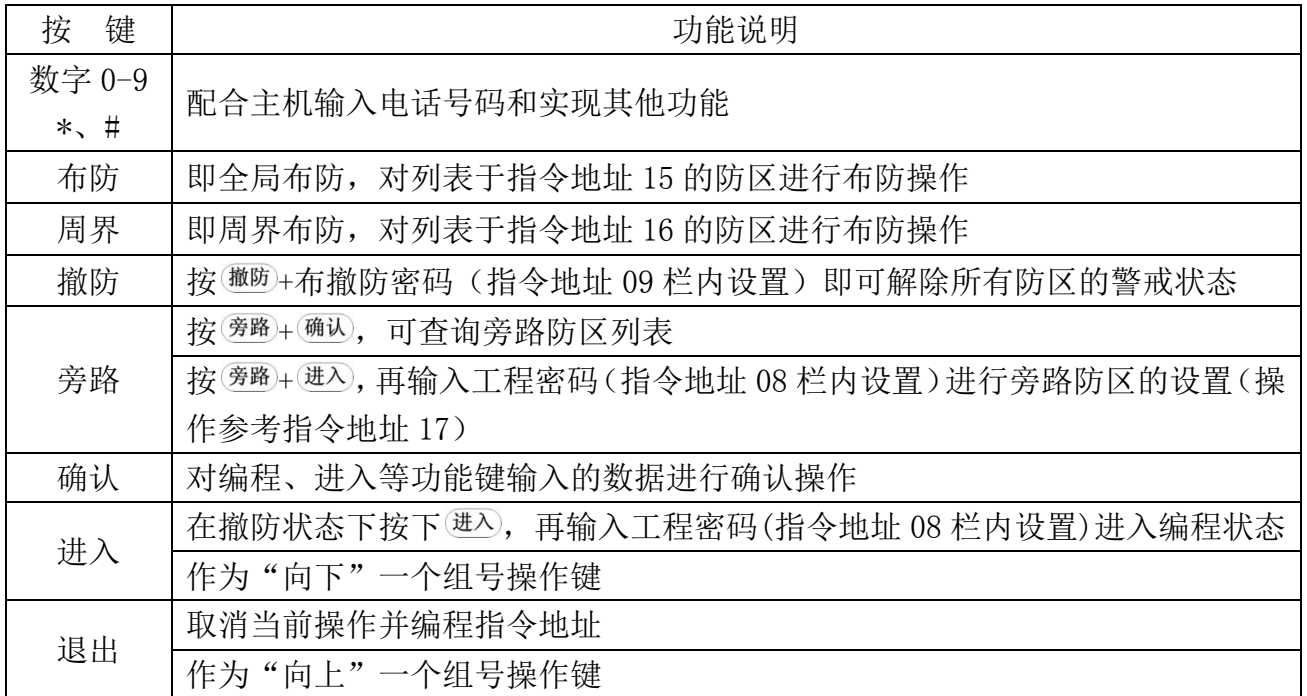

 紧急按钮:用于紧急报警,除进入编程状态下,无论在任何情况下连续按 3 下此键,用 户主机都将自动拨号报警。

防区标记卡:记录有线防区及无线防区探测器所安装的位置。

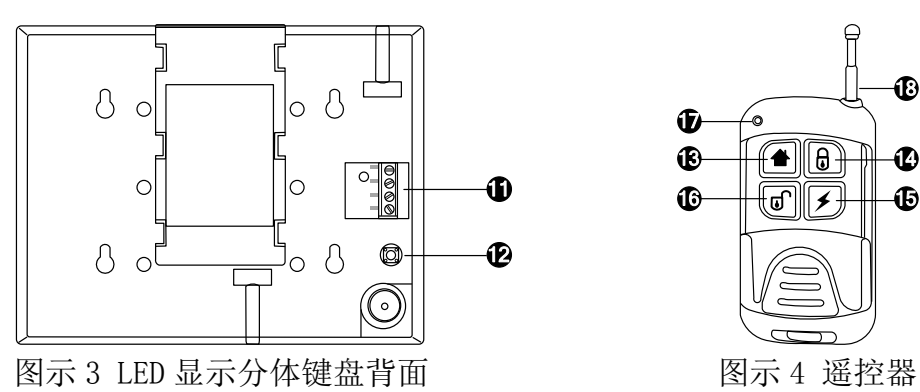

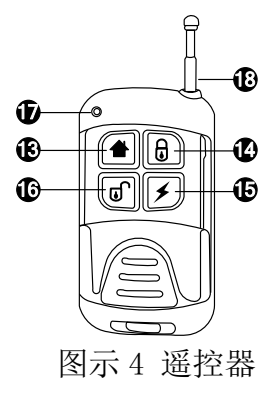

# 引线连接端子:

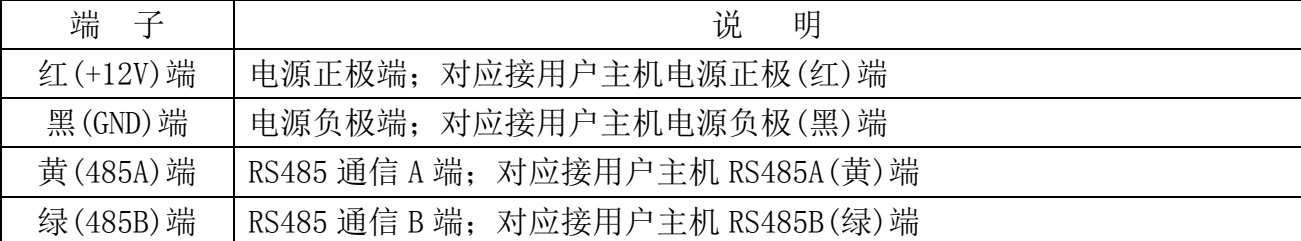

分体键盘防拆开关:当分体键盘被拆时报警

用于周界布防(警戒或设防)操作;

用于全局布防(警戒或设防)操作;

用于紧急报警,按此键用户主机自动拨号报警;

- 用于全局撤防(解除警戒)操作;
- 发射指示灯;
- 15 遥控器发射天线。

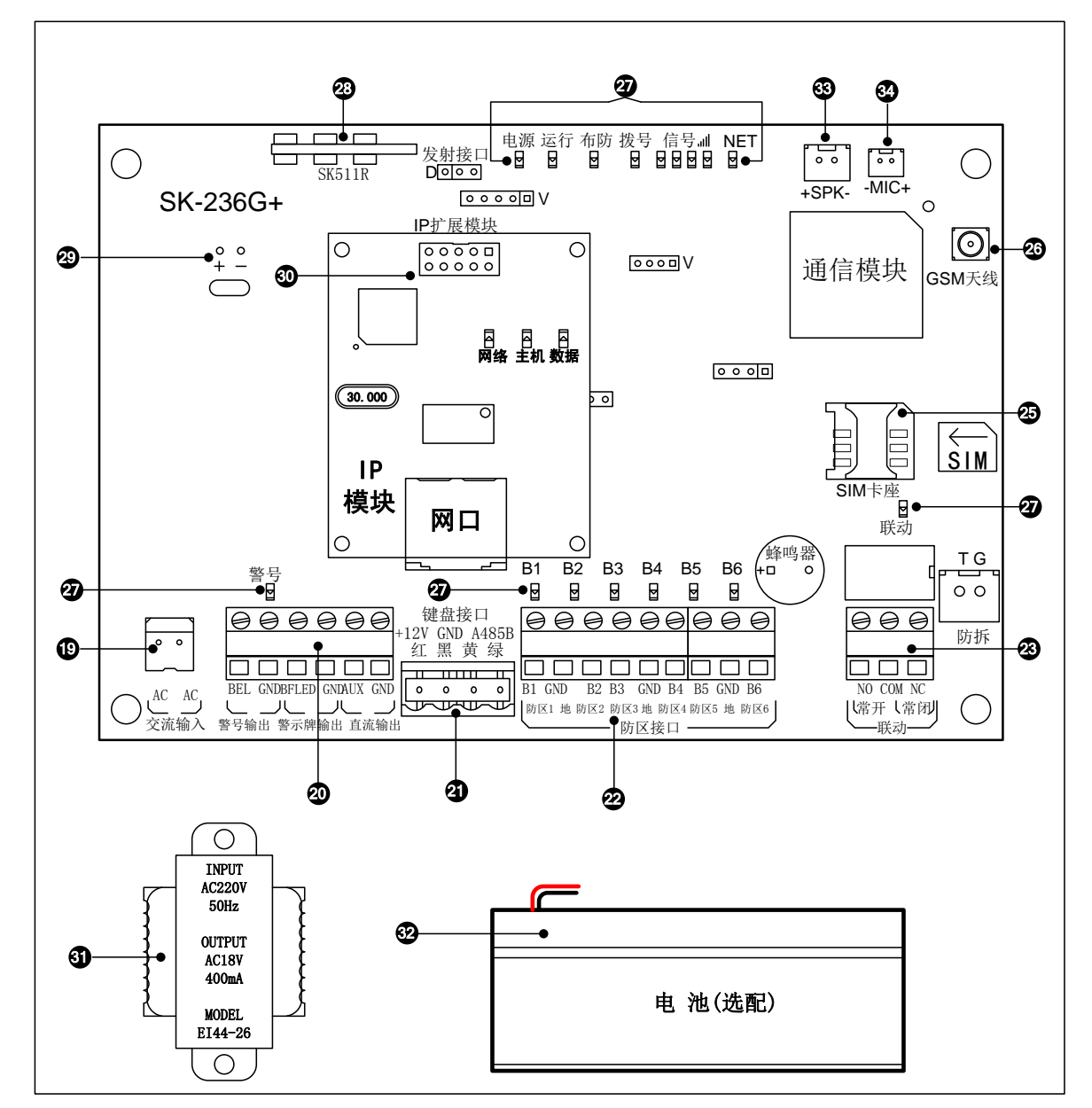

图示 5-1 用户主机(236G+)主板内部结构

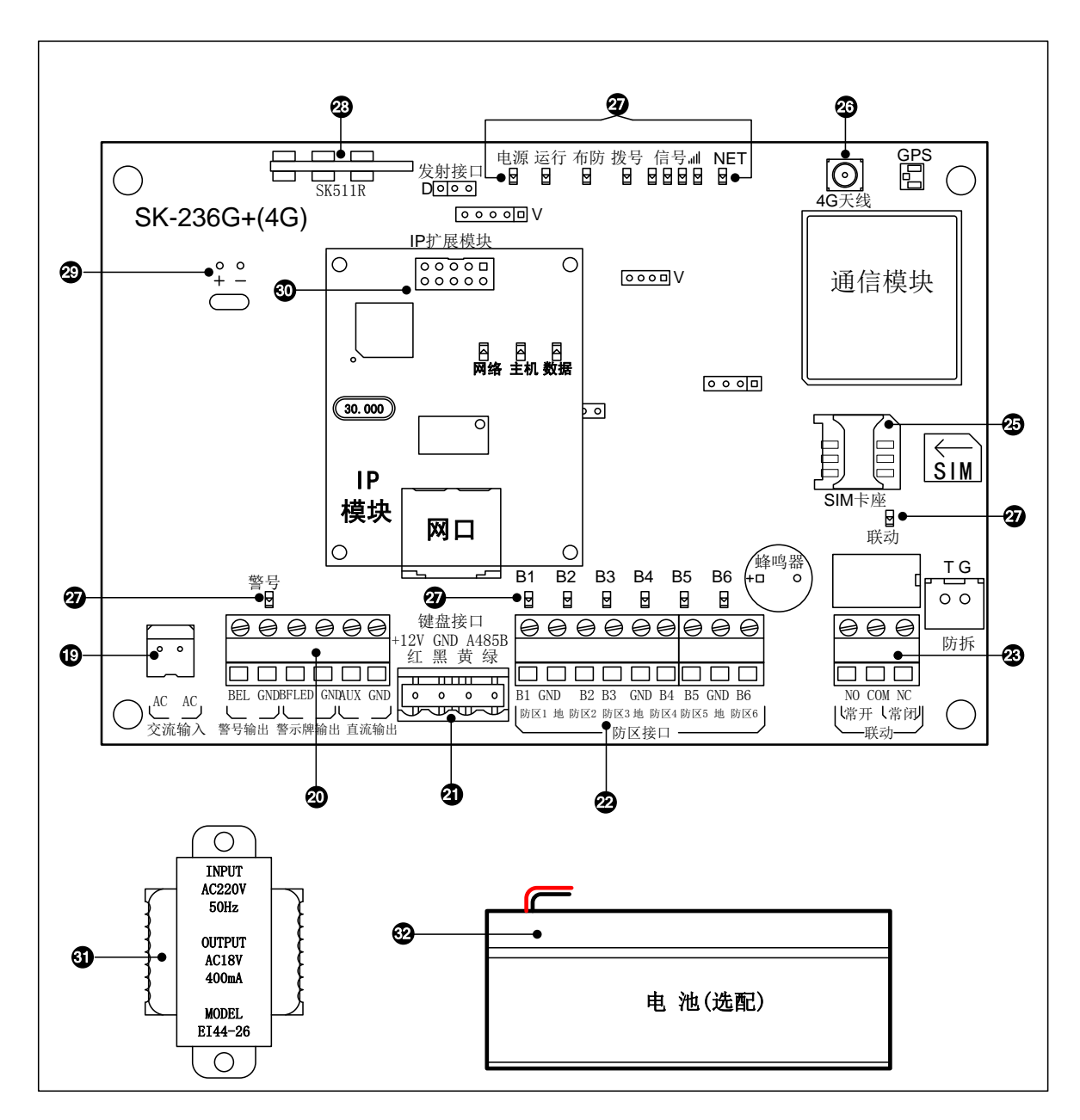

图示 5-2 用户主机(236G-4G)主板内部结构

 $\bigoplus$  交流输入(AC端和 AC端): 接入 18.5V 交流电或直流电,不分正负极

# 4 报警输出引线连接端子

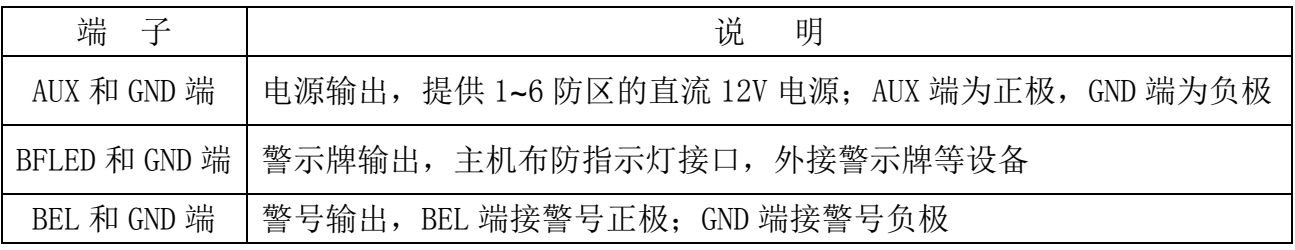

# 4 分体键盘引线连接端子

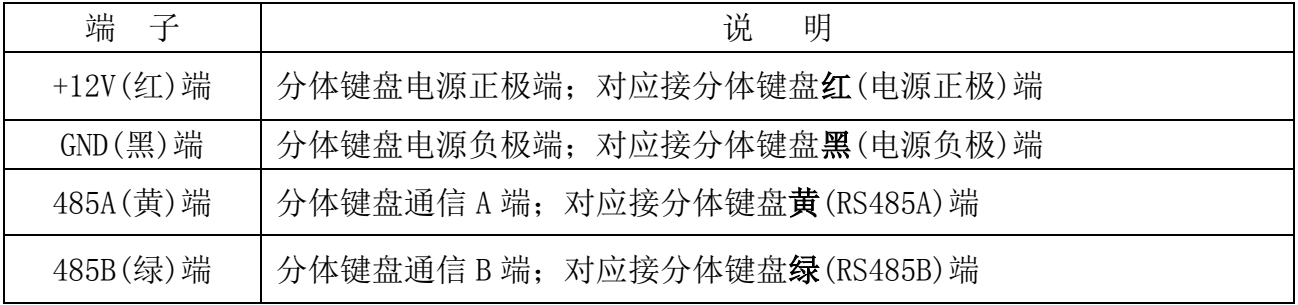

### 29 防区输入引线连接端子

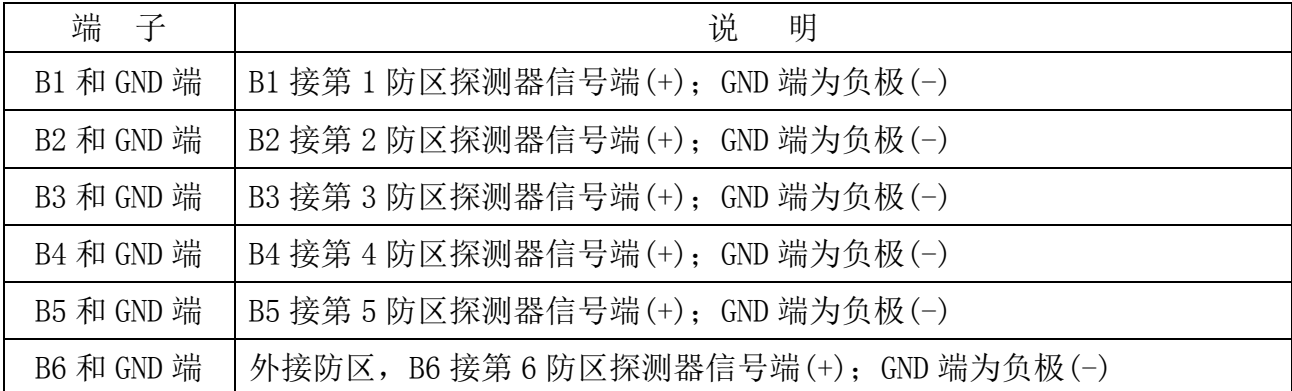

# 8 联动输出引线连接端子

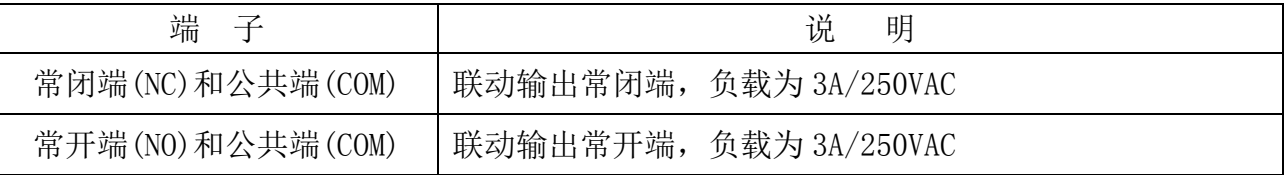

**45 GSM 卡座:** 把移动电话(手机)卡按方向装入该卡座

# 4 手机模块天线连接座: 连接 GSM 手机天线, 增强 SGM 信号

# 4 指示灯状态描述

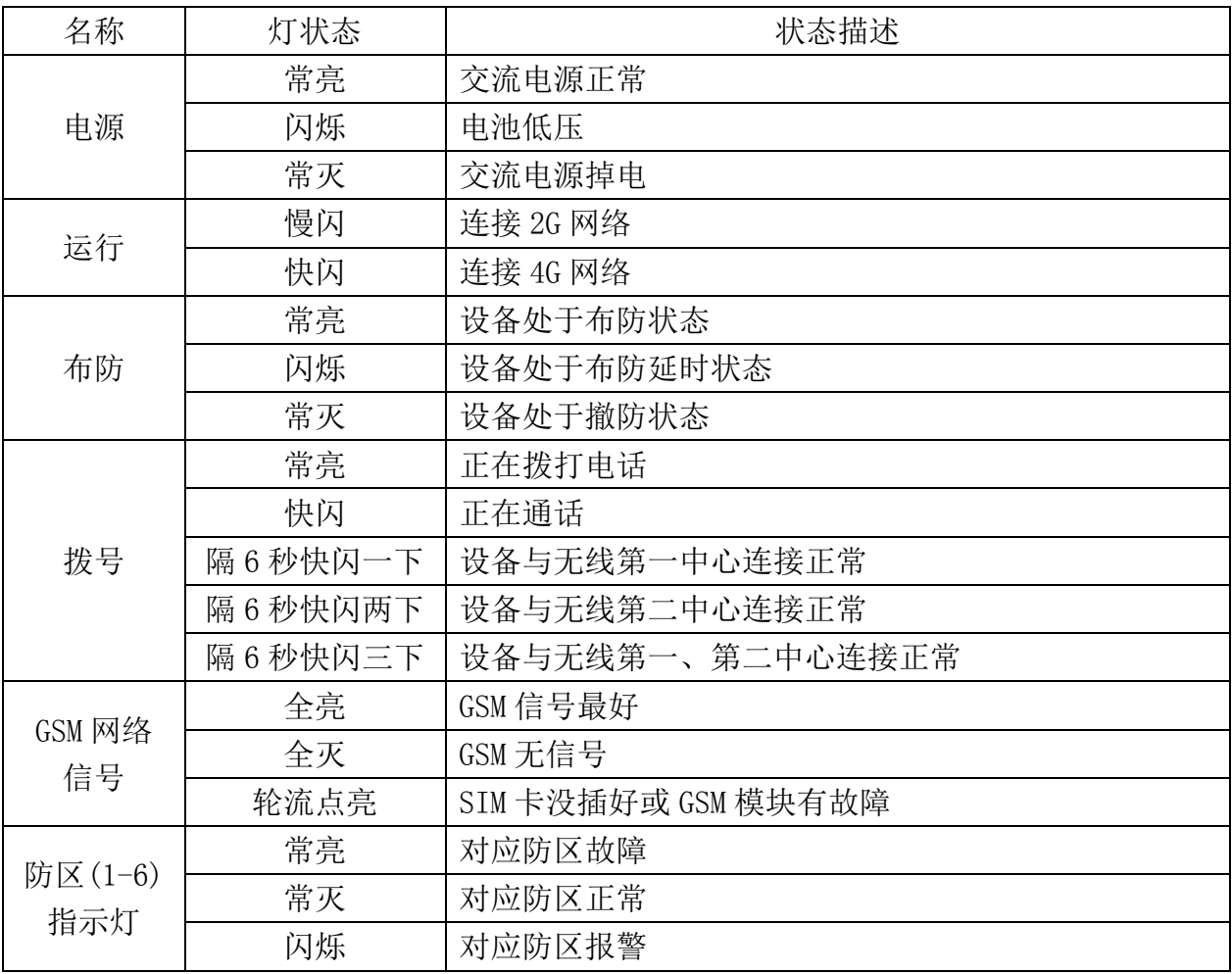

3 无线接收小板:接收无线信号

3 备用电池线:红色为电池正极,黑色为电池负极

### 80 IP 模块

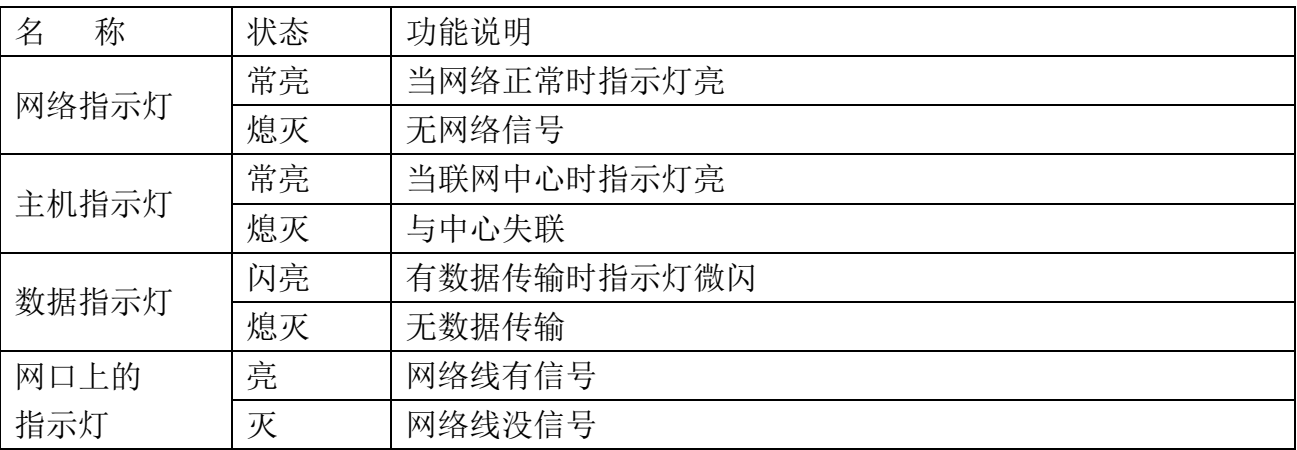

变压器:将 AC220V 转变为 AC18V

**32** 后备电池: 12VDC/1.3AH

33 喇叭插座

3 拾音器插座:区分正负极

<span id="page-8-0"></span>五、系统接线图(警告: 所有接到本机电源总电流输出不得超过 1000mA)

- 1、交流电接口:市电经变压器降压为 18VAC 给主机供电。
- 2、电池连接线: 控制器主板背面引出线,红色为电池正极线(+),与电池正极对接;黑色为 电池负极线(-),与电池负极对接。
- 3、警报输出接口(BEL 与 GND 接线端子): 提供 10.5-13.5VDC 直流电, 推动警号发出警报声。 警号正极线(红色)接至 BEL 端子,负极线(黑色)接至 GND 端子,警号输出时间可设,详见 指令地址 10。
- 4、直流电源接口(AUX/+12V 与 GND/-接线端子):为 8 个有线防区的探测器提供 10-14V 直流 电源, +12V 为电源正极端, GND 为电源负极端。
- 

1) 电源供电系统连接图 2 2) 后备电池(选配)供电系统连接图

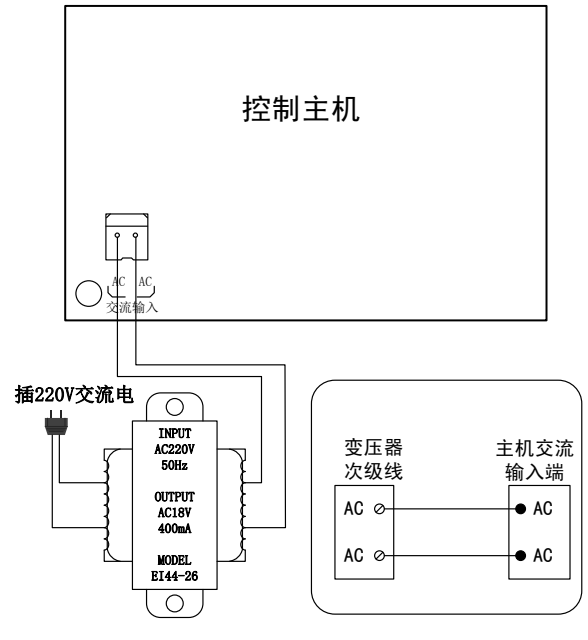

说明: 市电经变压器降压为 18VAC 给主机供电。 说明: 市电停电时给主机继续供电。

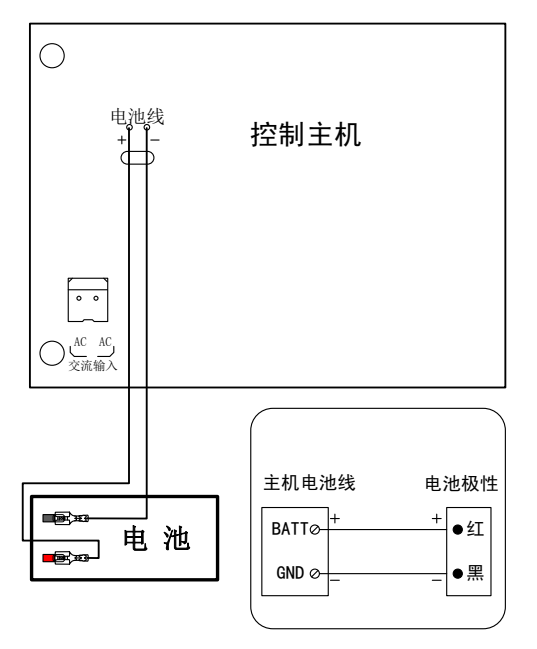

3)警号输出系统连接图 4) 警示牌输出系统连接图

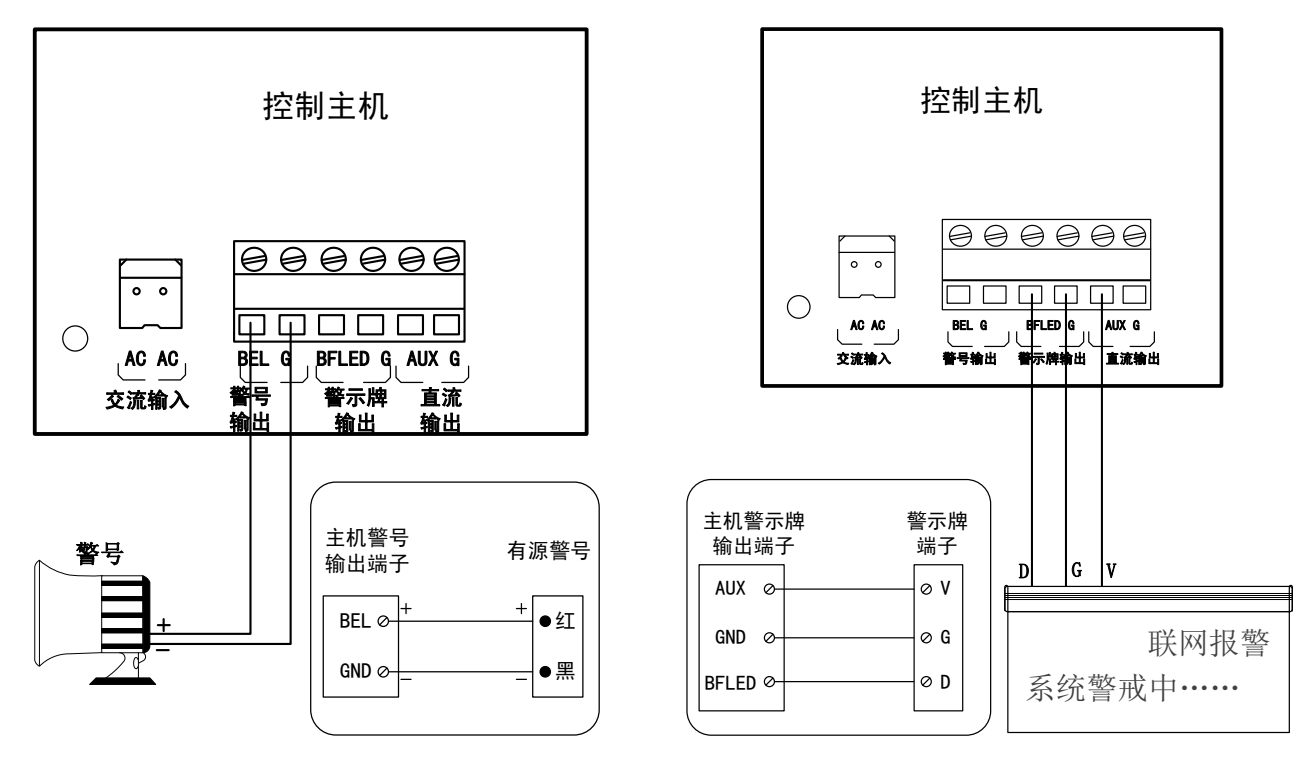

说明: 防区触发报警时输出 12V 驱动有源喇叭。 说明: 布防时输出 12V 驱动警示牌。

- 
- 5) 分体键盘系统连接图 6) 6) 联动输出系统连接图
	-

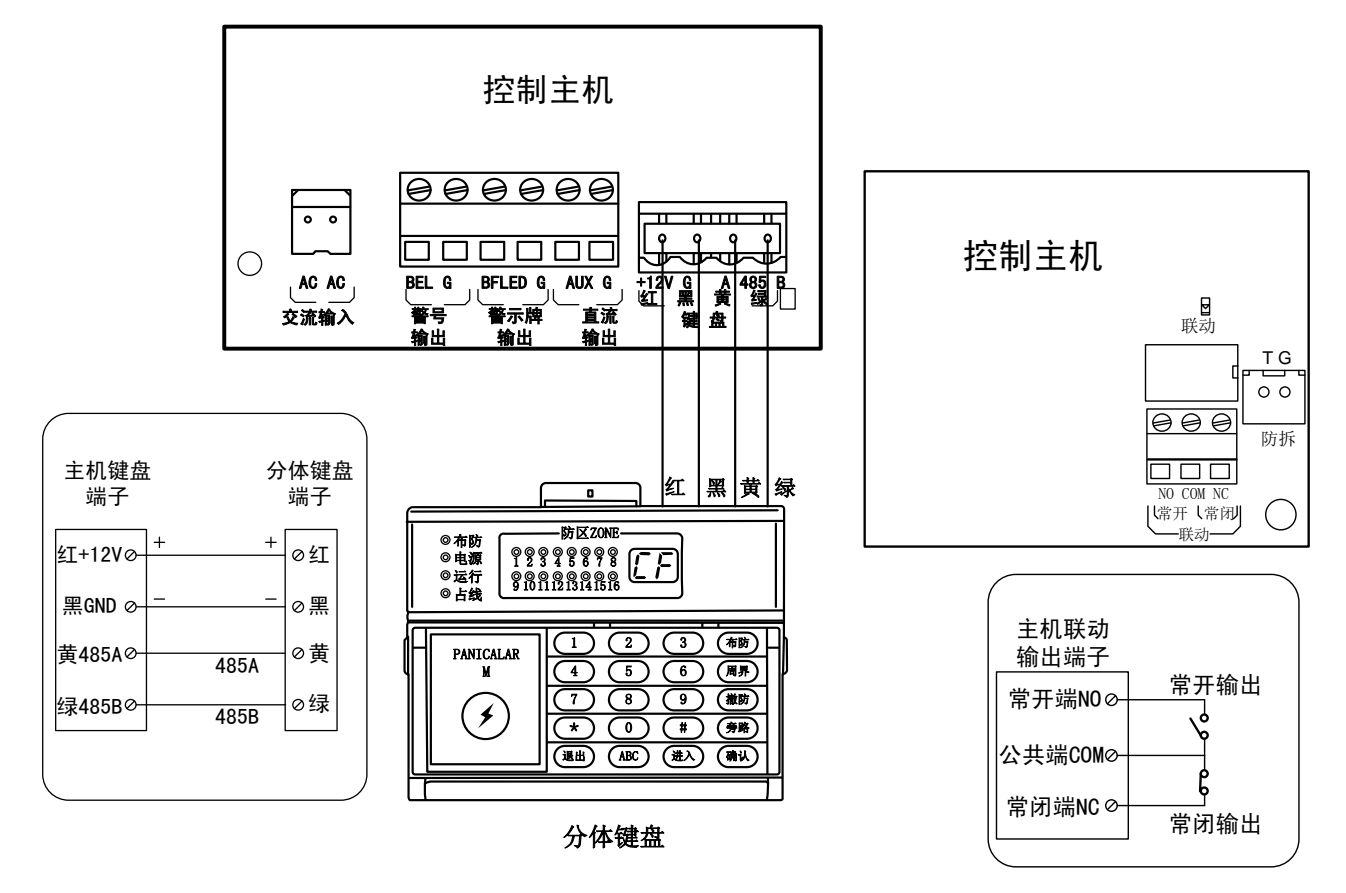

说明: 外接分体键盘控制主机(注意区分线性)。 说明: 防区触发报警时联动输出。

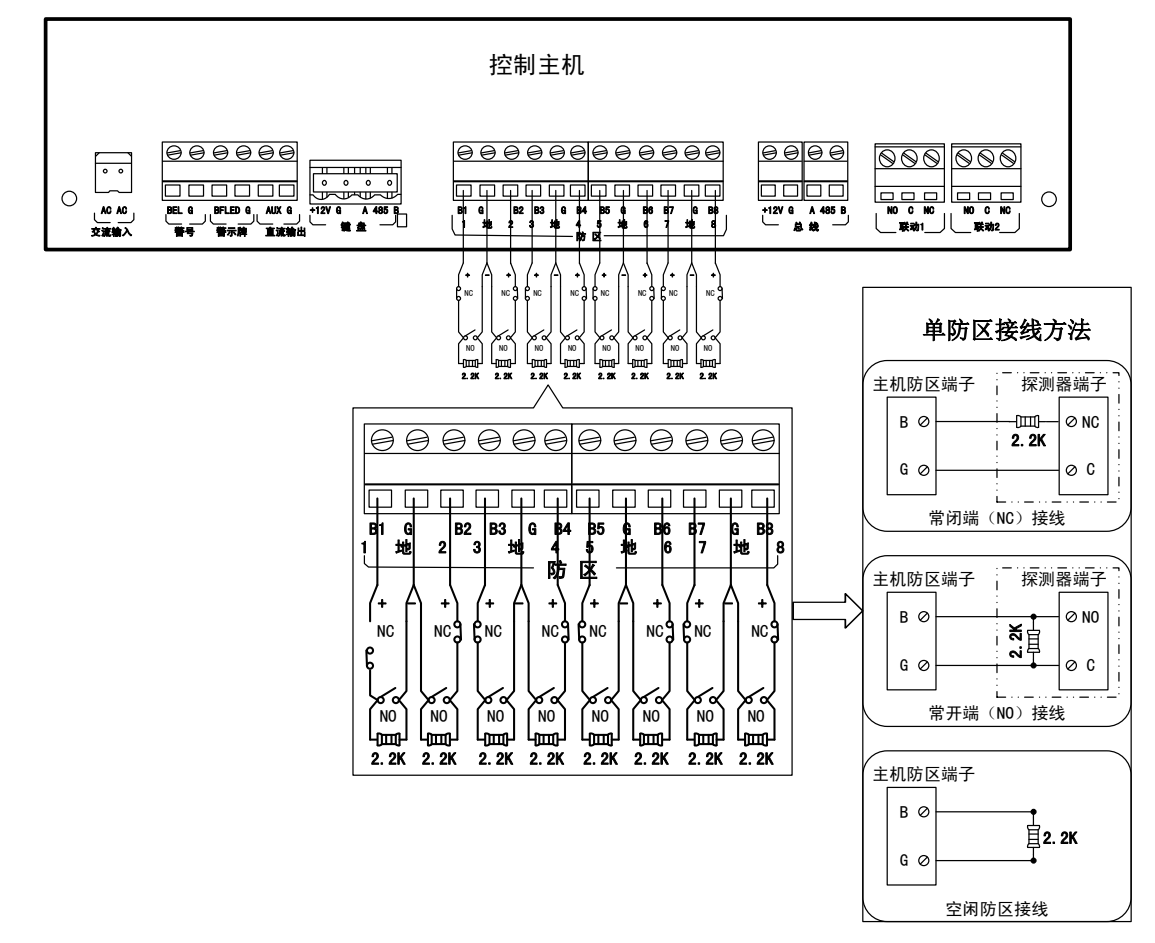

- 说 明:每组探测器应是一条四芯线(应采用 RVV4x0.75mm 纯铜芯线材),其中两芯为电源, 可以接到主机的 AUX 和 GND 端子(注意区分正负极性);另两芯为信号线(接线方 法如上图)。接线最长不能大于 100m。所有外接设备负载电流不能超过 1000mA。 5、键盘接口:红+12V、黑 GND、黄 485A、绿 485B 对应接外接分体键盘红黑黄绿端子。
- 6、联动输出接口(常闭/常开接线端子):设定防区报警时控制其它电器设备的开和关、或电 话遥控控制,中脚为常闭与常开的公共端,触点负载为 10A/250VAC。当被控制电器设备 的功率大于触点负载时,应扩展大功率的继电器以避免本机电路损坏。防区报警是否联动 及联动时间都可以设定。
- 7、防区回路(B1 至 B6): B 端子为防区回路信号正极端, GND 端子为防区回路负极端(对地 端子)。防区回路提供"开路"与"短路"报警功能。如果回路设定为短路报警功能,所 有回路末端须接 2.2K 电阻包括未接探头或开关的防区回路也必须接上 2.2KΩ 电阻)。手 按开关或脚挑开关可直接与防区回路 B 与 GND 端连接,不分正负极端,如果需要安装多个 手按开关或脚挑开关,可采用串联接法:

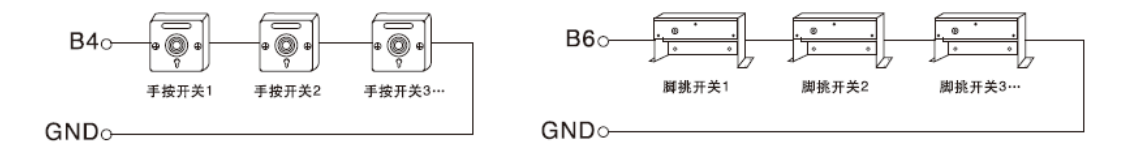

图示 7 开关连接图

# <span id="page-11-0"></span>六、系统安装

### 1、工程安装基本要求

- a、首先根据用户对所有防护区域所需达到的防范要求制定防护方案,确定探测器种类 规格型号。
- b、根据现场环境,确定探测器安装位置,走线方向。要求探测器安装位置在满足其探测可靠 性条件下尽量隐蔽,不引人注目。布线尽量采用暗线方式,避免明线,即电缆线应在天花 板内走线或装塑料管或线槽沿墙顶角走线。用户主机应放在较隐蔽且受探测器保护区内, 喇叭应装在声音最佳位置,紧急按键应装在最方便位置。
- c、根据上述要求设计施工图。要注明各防区探测器及电缆线规格型号,并注明电缆线内各种 颜色线的不同用途。施工方案和工程图要求存档,以便日后维修检查之用。

#### 2、施工工艺要求

- a、探测器安装
- ① 安装探测器时,应注意探测器与水平面的夹角和高度 H,这对防护范围有很大影响。
- ② 应避免靠近冷热源。如冷、热通风口,电热器,冷气机。
- ③ 探测器对所防护的范围内应可直视,不能有遮挡物。
- ④ 探测器接线须用四芯电缆线,不能使用二根二芯电缆代替,否则系统会失去防破坏功能, 防拆开关接到 24 小时防护区。
- ⑤ 震动传感器应尽量紧固于所保护物体的表面,松动则失灵。
- ⑥ 玻璃破碎传感器面向玻璃门窗安装。
- ⑦ 门控开关(磁控)应根据进入开门的最小角度确定安装位置。磁块与磁控开关的距离不能超 过 10mm。
- b、用户主机安装
- ① 用户主机通信接口要直接接入市话线路,避免经分机转接。
- ② 用户主机地线应良好接地,可提高抗干扰性。
- ③ 注意使用备用电源(蓄电池)应保证电网停电期间用户主机正常工作。 如本地经常停电或停电时间较长应采用 2 个蓄电池并联使用。
- c、接线要求
- ① 严格依照接线图中四芯电缆线中不同颜色线的用途分别连接。禁止使用相同颜色芯线的电 缆线,禁止在同一系统 8 个防区回路电缆中同色芯线用于不同用途。
- ② 电缆线终端接头要求脱皮裸铜线长度要与接线端口插入深度一致,裸铜线要绞合拧紧,无 断股后插入端口,拧紧端口上压线螺丝,并可承受一定拉力(视线径而定)。

#### d、终端电阻

 为防止探测器电缆线被破坏(剪断、短接地),必须在每个防区回路的终端---(探测器接 线端口),接入 2.2K 电阻。如电阻引线与外接线用同一端口,电阻引线须与电缆线中相应 色线端裸线铜线结合拧紧在一同插入端内,并拧紧端口螺丝,禁止将电阻引线与端口外露 的裸铜线绕接。如只能绕接(因端口口径太小,线径过大),则必须在绕接后锡焊。此法须在 技术人员指导下进行。

另外,端口外电阻引线部分应尽量短,避免被扭曲后与其他金属线相碰造成短路。

- 3、施工注意事项
- a、交流电源、蓄电池、电话线必须在整个工程系统安装检查无误后方可接入用户主机。
- b、工程安装由电气专业施工队实施。
- C、本章提出的施工要求仅针对本系统施工特点而言,并非全部施工规则。有关详细内容要按 照国家有关标准中规定执行。
- d、本系统属于非防爆型,不可直接用于 I、II、III 级危险场所---即有一定浓度的易燃、易 爆蒸汽气体、粉尘、纤维的场所。用户决不可擅自在此环境中设置用户主机或探测器。必 须在本公司专业人员指导下按照国家有关规定对本系统采取防爆措施,并经国家防爆检测 中心批准后方可设置防区。
- 4、接地

为了使本机防雷电路正常工作,控制器主板必须接地。将控制器主板接地引线连接到接地 棒或其它接地装置上,即可实现主机箱体接地。

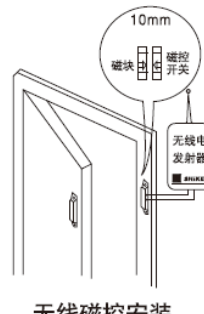

无线磁控安装

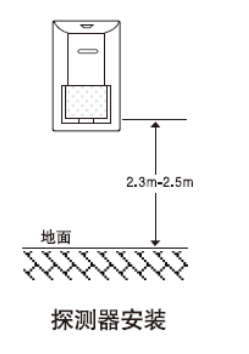

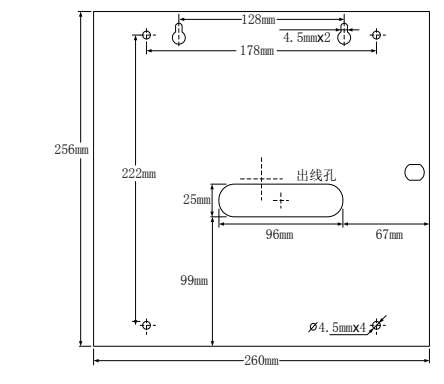

图示 8 探测器与主机安装尺寸

## <span id="page-12-0"></span>七、主机常用设置选项

### 1、设置常用的编程项目内容及报警的电话号码

在进行有线防区连接前必须对相关编程项目进行设置

- (1) 栏目 01~06:设置接警的电话号码,本机可设置 6 组接警电话号码
- (2) 栏目 08:设置用户工程密码
- (3) 栏目 09:设置用户布撤防密码
- (4) 栏目 15:设置全局布防防区列表
- (5) 栏目 16:设置周界布防防区列表
- (6) 栏目 22:设置定时布撤防时间及星期
- (7) 栏目 43~46:设置有线网络接警中心、本机 IP 的地址和端口号及网关等
- (8) 栏目 47~48:设置 GPRS 接警中心 IP 地址和端口号
- (9) 栏目 50:遥控器学习对码(最多 8 个)
- (10) 栏目 51:无线防区学习对码(最多 24 个)

#### 2、布防与撤防操作(本机提供六种布/撤防操作共用户选择)

第一种: 用遥控器讲行"全局布防/撤防"。

#### 用遥控器"全局布防"

按下遥控器上的 d 键, 用户主机接收到遥控信号, 面板上的"布防"指示灯亮, 并发 出"B-B--"的两声提示音,说明用户主机已受理"布防"命令,并进入 1 分钟(长短可设: 栏目 13 设置)的延时工作, 在此期间操作都能听到响半秒, 停 4 秒的 "B-"提示声, 提示人 员尽快离开现场。延时时间快到时,用户主机会连续发出"B-"的提示声。提示声停止后, 用户主机自动进入警戒状 态(防盗警戒状态),同时分体键盘上布防指示灯亮起。

#### 用遥控器"撤防"

按下遥控器上的 可键,用户主机接收到遥控信号,面板上的"布防"指示灯灭,并发出 "B-B-B-B"的四声提示声,说明用户主机已退出"布防"状态(即已被撤防)。

第二种: 在分体键盘上操作讲行"全局布防、周界布防及撤防"操作。

#### 全局布防

按(<sup>660)</sup>键,用户主机会发出"B-B"的两声布防延时提示音,提示声停止后,用户主机自 动进入警戒状态(防盗警戒状态),同时分体键盘上布防指示灯亮起。

#### 周界布防:

按(1)键,用户主机会发出"B-B"的两声布防延时提示音,提示声停止后,用户主机自 动进入警戒状态(防盗警戒状态),同时分体键盘上布防指示灯亮起。

#### 撤防:

按(11)键,再输入撤防密码,用户主机会发出"B-B-B-B"的四声提示音,同时分体键盘 上布防指示灯灭,说明用户主机已退出"布防"状态(即已被撤防)。

第三种: 使用定时器定时自动布防及撤防

本机可使用 1 组布/撤防自动定时操作,布防时间到自动布防;撤防时间到自动撤防。栏 目 22:设置定时布撤防时间及星期。

#### 第四种: 远程布撤防

用电话机或移动电话对用户主机进行拨打电话远程遥控"布防/撤防"操作(假设指令地 址 09 布撤防密码是:147258;指令地址 12 栏振铃次数是 5)。

#### 布撤防操作:

拨通用户主机的电话号码,收到相应次数振铃后,用户主机则自动摘机,根据语音提示, 输入布撤防密码及#号键进入选择功能,在电话机或移动电话的键盘上按 9 键重新听语音提示, 按 3 键进行对用户主机输防, 按 4 键进行对用户主机布防。布防时分体键盘上的"布防"指 示灯亮。

第五种: 用手机对用户主机进行短信远程遥控"布防/撤防"操作。

#### 注:编号要与 07 栏前 4 位数相同,密码要与 09 栏前 4 位数相同。

布防操作: 编辑短信"编号 0236 密码 1472 栏目 00 布防"发送至主机的手机号码。

撤防操作: 编辑短信"编号 0236 密码 1472 栏目 00 撤防"发送至主机的手机号码。

第六种: 由系统接警中心主机对用户进行遥控"布防/撤防", 其操作已在《系统接警主机使 用说明书》中详细陈述。

#### 3、报警操作

#### 防盗探测器报警操作

当您将要离开住宅或工作场所时,应先对用户主机进行"布防",布防延时时间在指令 地址 13 设置。一旦盗贼入室作案(用户主机未被撤防),用户主机便会按照您预先储存的电 话号码,轮流拨号发送报警信息。报警延时时间在指令地址 14 设置(应先在指令地址 18 设 置报警延时防区列表)。

#### 紧急报警操作

当紧急情况突然发生时,应立即操作相应的报警开关。如遭歹徒抢劫时使用脚挑开关报 警;一般紧急报警使用手按开关或遥控器上的 兼报警;同时本设备的分体键盘上自带 ★ 按钮, 连续按 3 下此键报警。

#### 4、接警操作

#### 短信接警

用户主机发生报警,会发送报警短信至预先设置的接警电话号码上。

#### 语音接警

接通用户主机的电话号码,根据语音提示进入选择功能,在电话机或移动电话的键盘上 按 9 键重新听语音提示,按 1 键进入对讲模式,按 2 键进入监听模式,按 3 键进行对用户主 机撤防并挂机, 按 4 键进行对用户主机布防。布防时分体键盘上的"布防"指示灯亮。

#### <span id="page-14-0"></span>八、LED 显示键盘操作及编程项目

本机在出厂之前设置了以下预定值,如果它们不适应你的实际需要,你可以进行编程输 入你的设定值。若需要重新编程,请参照"编程项目及操作"。当本机只用于现场报警时,即 无需设置电话号码,用户只要操作遥控器即可控制主机工作,其它功能可不必修改编程数据 即可用各预定值进入工作状态。

# 初始化数据值表

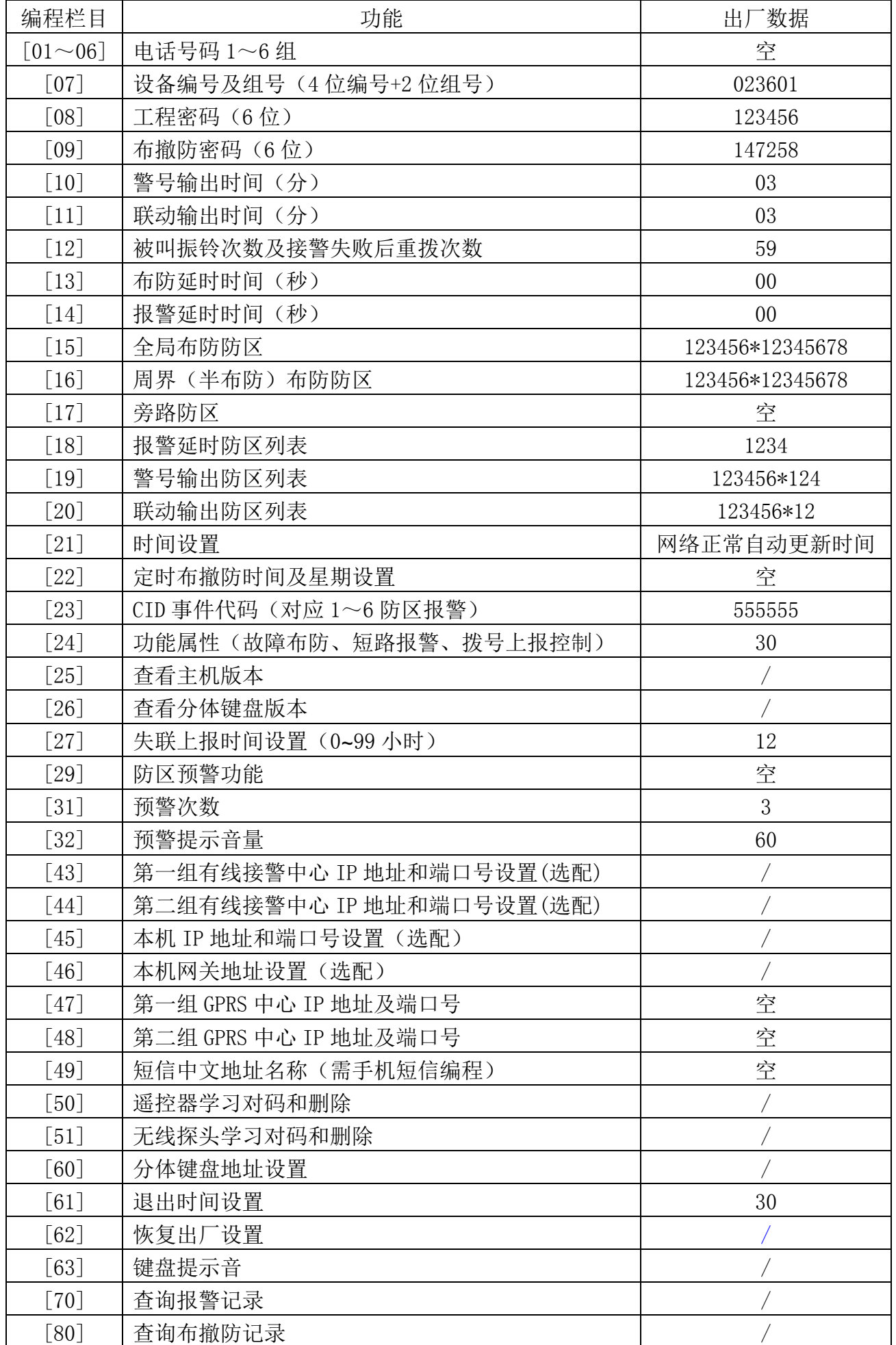

### 1、进入编程模式

撤防状态下,按 $(\pm \lambda)$ ,输入 6 位数的工程密码,再按 $(\overline{\theta}^{\mathsf{u}})$ ,密码正确即主机先显示一下"OK" 再显示"01"并闪烁后表示进入编程模式。

注:若忘记工程密码,可在开机 30 秒内输入初始工程密码 000236 进入编程模式。

#### 2、退出编程模式

按◎ 键再按 <sup>退出</sup>键或反复按 <sup>退出</sup>键或经过预设的延时时间后主机自动退出编程状态。

#### 3、开始编程

主机进入编程模式后,通过进入或 <sup>退出</sup>键或输入对应的栏目数字进入您的编程指令地址, 按 <sup>确认</sup>键后输入您所需要的编程数据,再按"确认"键即可编程成功。

编程数据串: ×× ××……×

编程指令地址 编程数据内容

#### 4、删除编程内容

讲入需删除数据的编程指令地址,输入"#"后,再按"确认"键,显示"OK"表示主机 已删除本条指令的数据并存贮。

注:报警记录、布防记录、撤防记录内容为不可人为删除数据。

#### 键盘提示声音注释

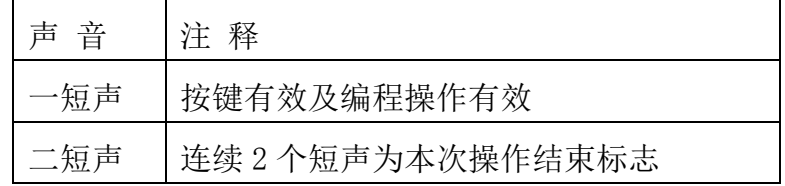

#### 5、指令地址各项功能说明

#### 指令地址 01: 第一组接收报警的电话号码 (第一个被叫号)

功 能: 存储第一组接收报警的电话号码,最多可存储 16 位号码:

应用举例一: 第一组接收报警的电话号码是: 138-------1

条 件: 普通固定电话机或移动手机语音接警

编程步骤: 按键盘①①(A)(#), 键盘先读出原来存储的电话号码并通过 LED 数码管 2 位接着 2 位显示,显示结束后,按"138-------1 确认"键,屏幕显示"OK"表示主机已 接收并存贮。

# 解 释: 01 138------<br>———————表示第一组接收报警的电话号码: 138--------1

#### —— 指今地址 01

#### 外线转接延时说明:

若用户主机向外拨打电话号码需要转拨内线(如 801),可在电话号码后面加"#"字符, 一个"#"字符延时 2 秒, 如"138-------1#801"(表示用户主机拨外线号码完后将延时 2 秒 后再拨打内线号码 801)。

#### 限制拨号功能说明:

若用户主机的第 1,2,4,5 防区要向该组号码报警,而第 3,6,7,8 不向该组号码报警,则 电话号码后面要加\*\*3678如"138-------1\*\*3678"(\*\*表示限制拨号报警防区列表登记标志)。

#### 中心 CID 上报方式说明:

若用户需要采用中心 CID 上报警情, 则需要需在接警中心号码后加"\*2", 如 "138-------1\*2"(表示此号码为 CID 拨号上报警情)。

#### 短信方式上报方式说明:

若用户需要采用短信方式上报警情,则需要需在接警手机号码后加"\*6",如 "138-------1\*6"(表示此号码接收短信报警)。

#### 先短信后语音报警方式说明:

若用户需要采用短信及语音两种方式都上报警情,则需要在接警手机号码后加"\*7",如 "138-------1\*7"(表示此号码先接到报警短信后再接到语音报警)。

注:① 语音接警需 SIM 卡支持,如使用物联网卡,没有短信语音报警功能。

- ② 4G 与 NET 机型暂不支持语音功能
- ③ NB 机型不支持语音和短信功能,仅限 GPRS 联网。

指令地址 02**~**06:第二组至第六组接收报警的电话号码(第二个被叫号至第六个被叫号)

功 能: 存储第二组至第六组接收报警的电话号码,最多可存储 16 位号码;

#### 设置同指令地址 01。

指令地址 07:设置用户主机编号及组号

- 功 能: 使用接警中心接警的主机必须设定 4 位主机编号及 2 位组号。
- 应用举例:设本机的编号为 0236,组号位 01。
- 编程步骤: 按键盘① ① <u></u> @ , 键盘先读出原来存储的数据并通过 LED 数码管 2 位 2 位显示, 显示结束后,紧接着输入新值<sup>(①)②)③)⑥①(1)(??),屏幕显示"OK"表示主机</sup> 已接收并存贮。

解 释: 07 0519 01 -- 表示本机组号为 01 (不设默认 01)

表示本机的设备编号是 0236

指令地址 07

#### 指令地址 08:设置用户工程密码

- 功 能: 存储用户进入编程的操作密码
- 应用举例:用户进入编程的操作密码为"123456"(必须是 6 位数)。
- 编程步骤: 按键盘(0)(8)(#W), 键盘先读出原来存储的数据并通过 LED 数码管 2 位 2 位显示, 显示结束后,紧接着输入新值①②③③④⑤⑥®,屏幕显示"OK"表示主机 已接收并存贮。

解 释: 08 123456 -- 表示用户工程密码为 123456 指令地址 08

#### 指令地址 09:设置用户布撤防密码

- 功 能: 存储用户使用键盘布撤防时的操作密码
- 应用举例:用户布撤防操作密码为"147258"(必须是 6 位数)。

编程步骤: 按键盘 ① ③ (@W), 键盘先读出原来存储的数据并通过 LED 数码管 2 位 2 位显示, 显示结束后, 紧接着输入新值①400205080 <>> , 屏幕显示 "OK"表示主机 已接收并存贮。

解 释: 09 147258 - 表示用户撤防密码为 147258 —— 指令地址 09

#### 指令地址 10:设置警报声输出时间

功 能: 报警声输出时间设置为一个非零的数值时,当发生报警后主机将输出警号声提醒, 在解除报警前警号声将会一直持续到时间倒计时结束;如果警号声输出时间设置 为00时,报警时主机将不会输出警号声。报警声输出时间设置范围为01~99分钟。

应用举例: 设定警报声输出时间为 3 分钟。

编程步骤:按键盘 1 0 确认 ,键盘先读出原来存储的数据并通过 LED 数码管 2 位 2 位显示, 显示结束后, 紧接着输入新值 ① 3 4 (4), 屏幕显示 "OK"表示主机已接收并存贮。

解 释: 10 03 - 若示警报声输出时间为 3 分钟

–––––– 指令地址 10

#### 指令地址 11: 设置控制联动报警输出时间

- 功 能:控制联动报警的输出时间,可从 1 分钟至 99 分钟提供选择。
- 应用举例: 设定警报声输出时间为 6 分钟。
- 编程步骤: 按键盘(1)(1)(<u>aw</u>), 键盘先读出原来存储的数据并通过 LED 数码管 2 位 2 位显示, 显示结束后, 紧接着输入新值(0)(6)(@W), 屏幕显示"OK"表示主机已接收并存贮。

解 释: 11 06 ——— 表示控制联动报警输出时间为 6 分钟

———— 指令地址 11

#### 指令地址 12: 设置被叫振铃次数及接警失败后重拨次数

- 功 能 1: 第 1 位为电话呼入振铃次数;
- 功 能 2: 第 2 位为接警失败后用户主机重复拨号次数;
- 应用举例:设定振铃次数为 5 次,接警失败后用户主机重复拨号次数为 9 次。
- 编程步骤: 按键盘(1)(2)(<u>aw</u>), 键盘先读出原来存储的数据并通过 LED 数码管 2 位 2 位显示, 显示结束后,紧接着输入新值 5 9 4 (20) 那, 屏幕显示 "OK"表示主机已接收并存贮。

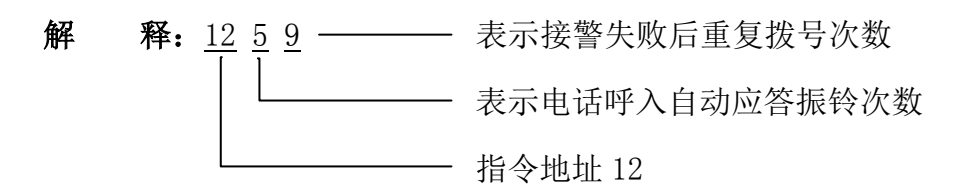

#### 指令地址 13:设置布防延时时间

- 功 能: 用户主机进行布防操作直到进入警戒状态的时间段,可输入 00 至 85 相应的延时 时间为输入的数字的 3 倍 (00=0 秒, 01=3 秒 ••• 85=255 秒)。
- 应用举例: 设定布防延时时间为 60 秒钟, 则设置代码为 20。
- 编程步骤: 按键盘①③ 180, 键盘先读出原来存储的数据并通过 LED 数码管 2 位 2 位显示, 显示结束后, 紧接着输入新值② ① <u></u>●, 屏幕显示 "OK"表示主机已接收并存贮。

解 释: 13 20 表示布防操作 60 秒钟后进入警戒状态 指令地址 13

#### 指令地址 14:设置报警延时时间

- 功 能:用户主机各个防区延时报警时间的设定,可输入 00 至 85 相应的延时时间为输入 的数字的 3 倍 (00=0 秒, 01=3 秒 ••• 85=255 秒)。
- 应用举例: 设定报警延时时间为 60 秒钟, 则设置代码为 20。
- 编程步骤: 按键盘①④1®,键盘先读出原来存储的数据并通过 LED 数码管 2 位 2 位显示, 显示结束后, 紧接着输入新值② ① 
<sup>36</sup>, 屏幕显示 "OK"表示主机已接收并存贮。

解 释: 14 20

- 表示防区从检测到入侵信号计时, 延时 60 秒钟后发出报警 指令地址 14

#### 指令地址 15:设置全局布防防区

- 功 能: 把需要全局布防的防区列入本指令地址栏内, 有列表的防区受分体键盘上( 谣控器上 键布防控制。
- 说 明: 有线 1~6 防区与无线 1~24 防区用"\*"分开设置, 即"\*"前的 1~6 代码表示有 线 1~6 防区,"\*"后的 1~8 代码表示无线 1~24 防区(\*号后面的 1 代表无线防区 1、9、17;2 代表无线防区 2、10、18——依此类推)。
- 应用举例:设定全局布防有线防区为 123456 及所有无线防区。
- 编程步骤: 按键盘①①18, 键盘先读出原来存储的数据并通过 LED 数码管 2 位 2 位显示, 显示结束后,紧接着输入新值①②③③④⑤⑤① <sup>1</sup> <sup>2</sup> <sup>3</sup> <sup>4</sup> <sup>5</sup> <sup>6</sup> <sup>7</sup> <sup>8</sup> 确认 ,屏幕显示"OK"表示主机已接收并存贮。

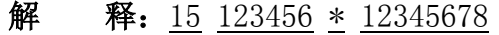

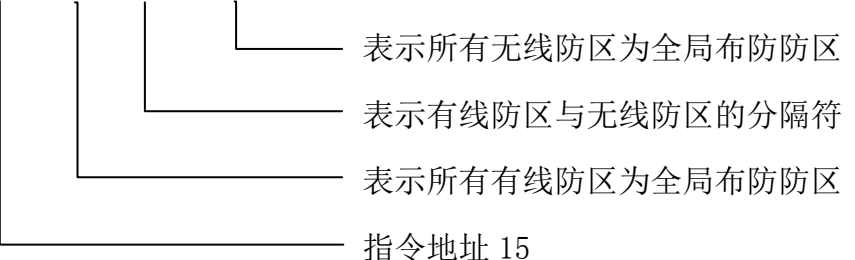

#### 指令地址 16:设置周界布防防区

- 功 能: 把需要周界布防的防区列入本指令地址栏内, 有列表的防区受分体键盘上® 键布 防控制。
- 说 明: 有线 1~6 防区与无线 1~24 防区用"\*"分开设置,即"\*"前的 1~6 代码表示有 线 1~6 防区,"\*"后的 1~8 代码表示无线 1~24 防区(\*号后面的 1 代表无线防区 1、9、17;2 代表无线防区 2、10、18——依此类推)。
- 应用举例:设定周界布防有线防区为 123456 及所有无线防区。
- 编程步骤: 按键盘① ⑥ 44),键盘先读出原来存储的数据并通过 LED 数码管 2 位 2 位显示, 显示结束后,紧接着输入新值①②③③④⑤⑤①

①②③③4 5 6 7 8 , 3 . 屏幕显示 "OK", 表示主机已接收并存贮。

#### 注:不在全局布防和周界布防防区的防区默认为 24 小时防区。

解 释: 16 123456 \* 12345678

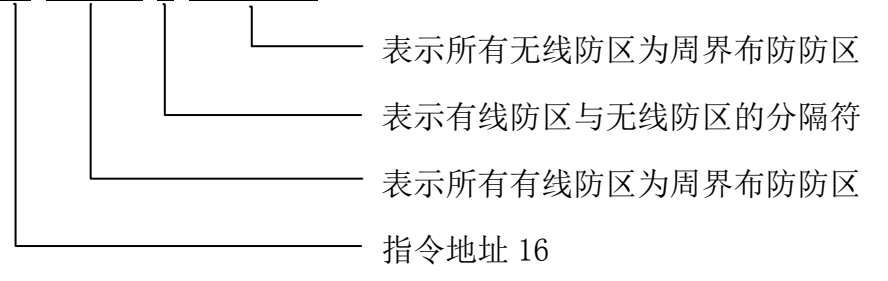

#### 指令地址 17:设置旁路防区

- 功 能: 把需要旁路的防区列入本指令地址栏内,有列表的防区为旁路防区,被旁路的防 区不能使用。
- 说 明: 有线 1~6 防区与无线 1~24 防区用"\*"分开设置, 即"\*"前的 1~6 代码表示有 线 1~6 防区,"\*"后的 1~8 代码表示无线 1~24 防区(\*号后面的 1 代表无线防区 1、9、17;2 代表无线防区 2、10、18——依此类推)。
- 应用举例:设定旁路的防区为有线 3、4、5 防区和无线 1、9、17 防区。
- 编程步骤: 按键盘①①(<u></u>?) (??) (键盘先读出原来存储的数据并通过 LED 数码管 2 位 2 位显示, 显示结束后, 紧接着输入新值 3 4 5 4 5 4 4 4 4 4 ,屏幕显示 " OK " 表示主机已接 收并存贮。

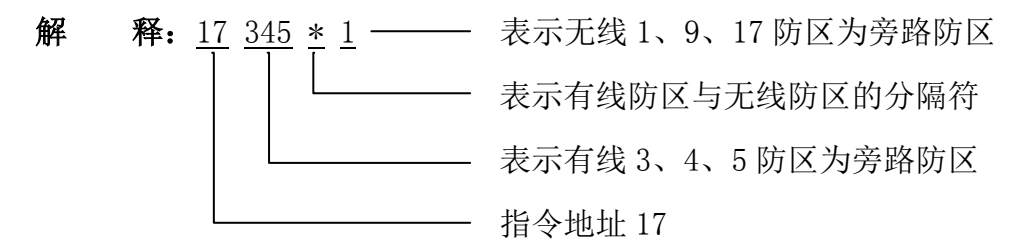

### 指令地址 18:报警延时防区号列表

- 功 能:报警时需要延时的防区登记列表,有列表的防区需延时(延时时间在指今地址 14 栏内设置)后发出报警。
- 说 明: 有线 1~6 防区与无线 1~24 防区用"\*"分开设置, 即"\*"前的 1~6 代码表示有 线 1~6 防区,"\*"后的 1~8 代码表示无线 1~24 防区(\*号后面的 1 代表无线防区 1、9、17;2 代表无线防区 2、10、18——依此类推)。
- 应用举例:设定报警延时防区为有线 1、2、3、4 防区和无线 1、9、17 防区。
- 编程步骤: 按键盘① 3 3 (4), 键盘先读出原来存储的数据并通过 LED 数码管 2 位 2 位显示, 显示结束后, 紧接着输入新值①②③③④→①(<del>a</del>), 屏幕显示"OK"表示主机 已接收并存贮。
- 解 释: 18 1234 \* 1 若示无线 1、9、17 防区为延时报警防区 - 表示有线防区与无线防区的分隔符 表示有线 1、2、3、4 防区为延时报警防区 指令地址 18

#### 指令地址 19: 控制警号输出警报声的防区号列表

- 功 能:报警时需要控制警号输出警报声的防区登记列表,有列表的防区可控制警号输出 警报声。"\*"前面代表有线防区, "\*"后面 1 代表所有无线防区联动警号输出, 2 代表紧急报警联动警号输出,4 代表布撤防联动警号输出。
- 应用举例: 设定报警时控制警号输出警报声的防区为 123456 和所有无线防区以及紧急报警 和布撤防联动警号输出。
- 编程步骤: 按键盘① ③ , 键盘先读出原来存储的数据并通过 LED 数码管 2 位 2 位显示, 显示结束后,紧接着输入新值◯◯?)?)♀)⑤⑥⊙↑◯?)?)♀),屏幕显示 "OK"表示主机已接收并存贮。

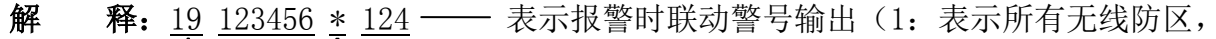

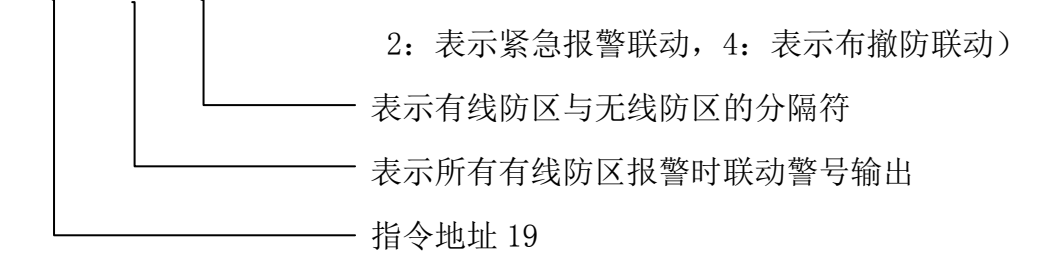

#### 指令地址 20:控制联动报警的防区号列表

- 功 能:报警时需要控制联动输出的防区登记列表,有列表的防区可控制联动输出。"\*" 前面代表有线防区, "\*"后面 1 代表所有无线防区联动输出, 2 代表紧急报警联 动输出。
- 应用举例:设定报警时控制联动输出的防区为所有有线和无线防区及联动紧急报警。
- 编程步骤: 按键盘② ③ , 键盘先读出原来存储的数据并通过 LED 数码管 2 位 2 位显示, 显示结束后,紧接着输入新值①②③③④⑤⑤⑥→①②②��,屏幕显示"OK" 表示主机已接收并存贮。

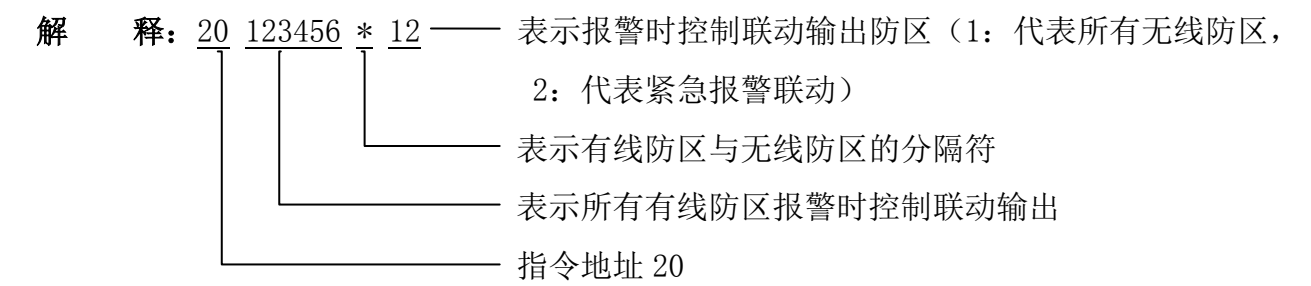

#### 指令地址 21: 设置主机时间

- 功 能: 用于主机实时时间的设定与校对, 如:年、月、日、时、分、秒各 2 位数。
- 应用举例: 假定现在时间是 2017 年 11 月 1 日 10 时 30 分 45 秒。
- 操作步骤: 按键盘 ② ① ( ) ( ) ( ) , 键盘先读出原来存储的数据并通过 LED 数码管 2 位 2 位显示, 显示结束后,紧接着输入新值◯◯◯◯◯◯◯◯◯◯◯⊙◯)◯◯◯∮∫®∧, 屏 幕上显示"编程成功"表示主机已经接收并存储新的设置值。按 <sup>退出</sup>返回主栏目

### 菜单。注:当主机有网络时,会自动校对时间。

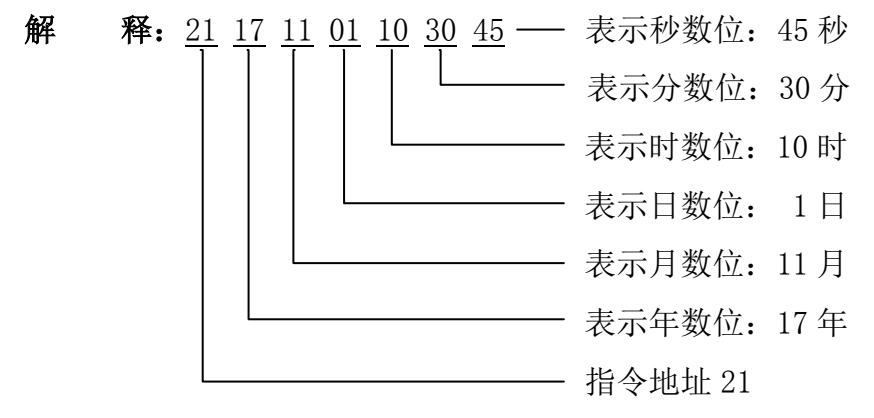

#### 指令地址 22: 设置定时布撤防时间及星期数

- 功 能: 设定自动布防与自动撤防的时间及星期数。
- 说 明: 自动布防时间与自动撤防时间用"\*"分开设置,即"\*"前代码为自动布防时间 及星期数,"\*"后代码为自动撤防时间及星期数。
- 应用举例: 拟定每周 1, 2, 3 的定时布防时间为 23:30 分, 及定时撤防时间为 07:30 分。
- 编程步骤: 按键盘 ② ② , 键盘先读出原来存储的数据并通过 LED 数码管 2 位 2 位显示, 显示结束后, 紧接着输入新值②③③③①①②② ● ① ① 3 ① ① ① 2 3 ● , 屏幕显示 "OK"表示主机已接收并存贮。

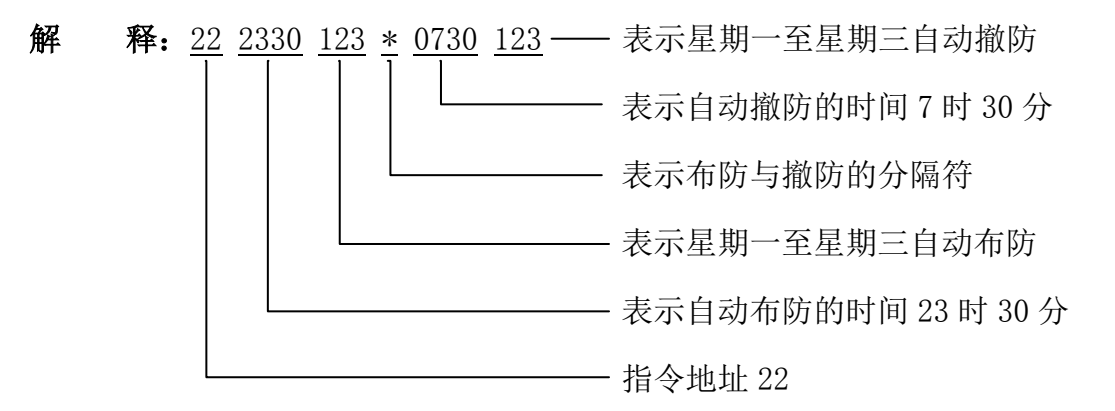

#### 指令地址 23:设置 CID(安定宝)对应有线 1**~**6 防区的报警事件代码

- 功 能: 使用 CID 格式的接警中心时设置对应防区的事件代码, 6 位代码对应有线 1~6 防 区。
- 定 义: 编码 0—该防区设为家庭求救报警事件代码为 100
	- 编码 1—该防区设为火警报警事件代码为 110
	- 编码 2—该防区设为烟感报警事件代码为 111
	- 编码 3—该防区设为紧急报警事件代码为 120
	- 编码 4—该防区设为抢劫报警事件代码为 121
	- 编码 5—该防区设为盗警报警事件代码为 130
	- 编码 6—该防区设为周界报警事件代码为 131
	- 编码 7—该防区设为水浸报警事件代码为 154
	- 编码 8—该防区设为火警手动报警事件代码为 115
	- 编码 9—该防区设为探头被拆报警事件代码为 144
- 应用举例: 设定 CID 用户主机的事件代码为 012345
- 编程步骤: 按键盘 <sup>(2) (3) ( ) ) ( ) ) 键盘先读出原来存储的数据并通过 LED 数码管 2 位 2 位显</sup> 示, 显示结束后, 紧接着输入新值<sup>(0)(1)(2)(3)(4)(5)(#W)</sup>, 屏幕显示 "OK" 表示主机已接收并存贮。

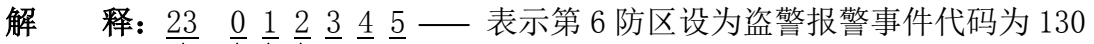

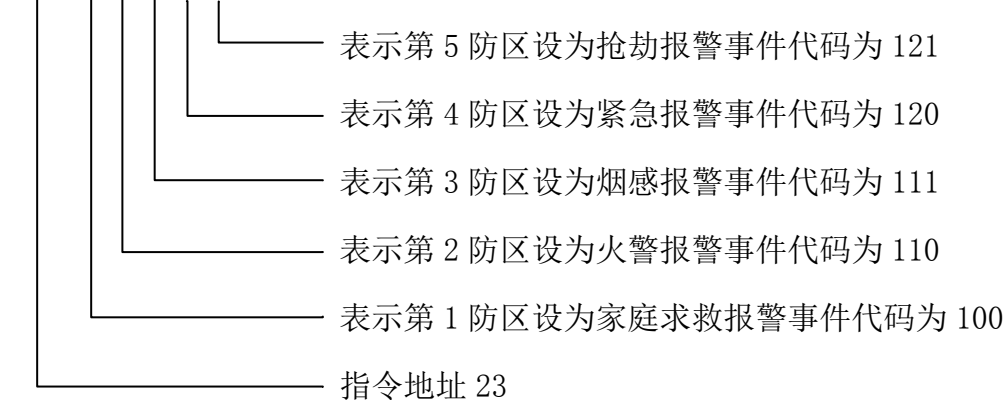

#### 指令地址 24:功能属性

[1]故障是否布防 [2]短路得否报警 [3]拨号上报控制

- 功 能 1: 故障是否布防选择。
	- 注:选择短路报警功能,常闭报警输出探测器信号线末端需串接 2.2K 线尾电阻,常开 报警输出测器信号线末端需并接 2.2K 线尾电阻。
- 定 义:代码 1 -- 故障能布防

代码 2——故障禁止布防

- 功 能 2:短路得否报警。
- 定 义:代码 1 开短路报警

代码 2——关短路报警

- 功 能 3: 拨号上报控制。
- 定 义:代码 1——优先网络上报(当网络正常时,报警和非报警信息优先通过网络上报, 不通过电话拨号上传信息;只有当网络异常后才会自动切换为拨号上 报。)
	- 代码 2——非报警不拨号(当网络正常时,报警和非报警信息先通过网络上报, 报警信息会通过拨号上传信息;非报警信息则不通过电话拨号上报; 当网络异常后报警与非报警信息可自动切换为拨号上报。)
	- 代码 3——同时上报(无论网络正常与否报警和非报警信息均同时拨号上报。)

#### 指令地址 25:查看主机版本号

- 功 能:用户可自行杳询主机的版本号。
- 应用举例:查看主机版本号。
- 编程步骤: 按键盘②⑤()), 键盘通过 LED 数码管 2 位接着 2 位显示出主机的版本号。
- 解 释: 25 161129-1

—— 表示主机版本号

指令地址 25

### 指令地址 26:查看分体键盘版本号

功 能:用户可自行杳看分体键盘的版本号。

应用举例:查看 LED 分体键盘版本号。

- 编程步骤: 按键盘② 6 , 键盘通过 LED 数码管 2 位接着 2 位显示出主机的版本号。
- 解 释: 26 161125-1

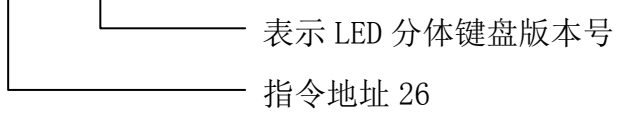

#### 指令地址 27:失联上报时间(0**~**99 小时)

- 功 能:设置无线探测器失联间隔时间(0~99 小时),当设 0 时表示不上报无线探测器失联; 应用举例: 设定无线探测器失联时间为 12 小时。
- 编程步骤: 按键盘(2)(7)(#W),键盘先读出原来存储的数据并通过 LED 数码管 2 位 2 位显示, 显示结束后, 紧接着输入新值<sup>(1)(2)( )( )</sup>, 屏幕显示 "OK"表示主机已接收并 存贮。

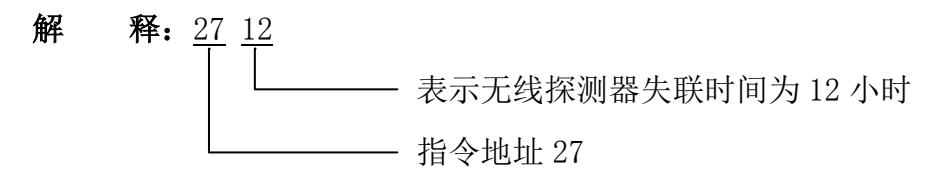

- 指令地址 29:设置预警防区
- 功 能: 开启/关闭各防区的预警功能,如果启用预警功能的防区,在撤防的情况下触发防 区,主机将发出"欢迎光临"的提示音;在布防的情况下 1 分钟内连续触发防区 三次,(出厂默认、该预警次数可通过 239LCD 中文键盘修改), 主机将发出"110 提醒,您已进入警戒区域,请速离开",如果 1 分钟能触发第四次, 主机将产生报 警。
- 说 明: 有线 1~6 防区与无线 1~24 防区用"\*"分开设置, 即"\*"前的 1~6 代码表示有 线 1~6 防区,"\*"后的 1~8 代码表示无线 1~24 防区(\*号后面的 1 代表无线防区 1、9、17;2 代表无线防区 2、10、18——依此类推)。
- 应用举例:设定有线 1 防区和无线 1、9、17 防区为预警防区。
- 编程步骤: 按键盘②③(®)(\*),键盘先读出原来存储的数据并通过 LED 数码管 2 位接着 2 位 显示, 显示结束后, 紧接着输入新值(1)(\*)(1)(\*), 屏幕显示 "OK" 表示主机已 接收并存贮。
- 解 释: 29 1 \* 1 若示无线 1、9、17 防区为预警防区

表示有线防区与无线防区的分隔符 表示有线 1 防区为预警防区 指令地址 29

- 指令地址 31:设置预警次数(01**~**99 次可设,默认 3 次)
- 功 能: 在布防的情况下 1 分钟内连续触发防区次数设定(出厂默认为 3 次): 主机将发出 "110 提醒,您已进入警戒区域,请速离开",如果 1 分钟能触发第四次,主机将 产生报警。注:设置为 00 代表没有预警功能。
- 应用举例:设定预警次数为 5 次。
- 编程步骤: 按键盘③①(<u>●)</u>, 键盘先读出原来存储的数据并通过 LED 数码管 2 位接着 2 位 显示, 显示结束后, 紧接着输入新值 ① 5 , 屏幕显示 "OK"表示主机已接 收并存贮。

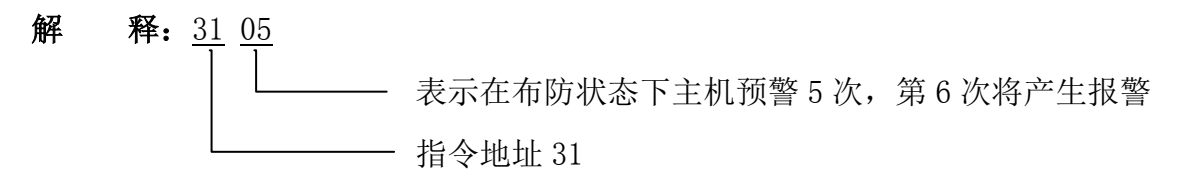

#### 指令地址 32: 设置预警音量 (01~99 可设, 默认 60)

- 功 能: 设置预警功能音量声音大小调整, 数字值越小代表声音越小声, 数字值越大代表 声音越大声;(01 代表预警音量最小声,99 代表预警音量最大声,00 代表关掉预 警音量)。
- 应用举例:设定预警音量数值为 70。
- 编程步骤: 按键盘③② 4A, 键盘先读出原来存储的数据并通过 LED 数码管 2 位接着 2 位 显示, 显示结束后, 紧接着输入新值① ① , 屏幕显示 "OK"表示主机已接 收并存贮。
- 解 释: 32 70 若示预警音量设置为 70

指令地址 32

指令地址 43:811 网络模块第一组接警中心 IP 地址和端口号数据设置(选配)

- 功 能: 储存第一组接警中心 IP 地址和端口号数据的列表。
- 应用举例: 假设第一组接警中心 IP 地址为 192.168.16.38, 端口号为 1159。
- 编程步骤: 按键盘 4 3 (4) (3) (4), 键盘先读出原来存储的数据并通过 LED 数码管 2 位 2 位显示, 显示结束后,紧接着输入新值① ⑨ ② ① ⑥ ⑧ ◎ ◎ ◎

① 6 ① 3 8 ① ① 5 9 , 屏幕显示 "OK"表示主机已接收并存贮。

解 释: 43 192168016038 1159

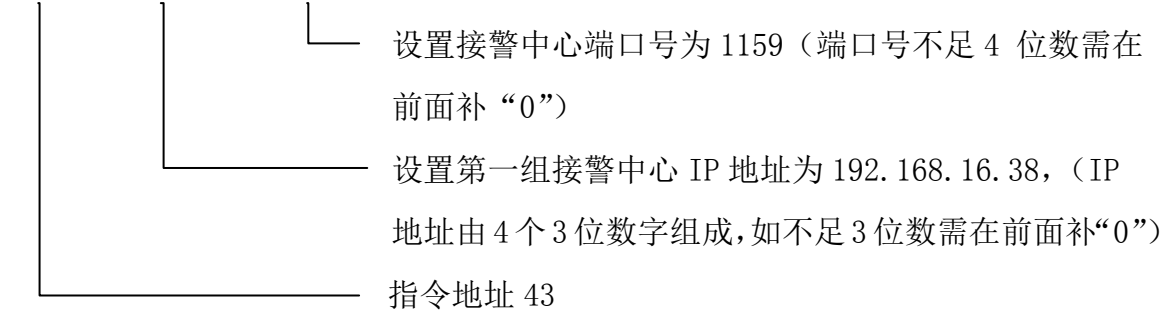

#### 指令地址 44:811 网络模块第二组接警中心 IP 地址和端口号数据设置(选配)

功 能: 储存第二组接警中心 IP 地址和端口号数据的列表。

#### 指令地址 45:811 网络模块 IP 地址和端口号数据设置(选配)

- 功 能: 储存 811 网络模块 IP 地址和端口号数据的列表。
- 应用举例: 假设 811 网络模块地址为 192.168.16.2, 端口号为 1159。
- 编程步骤: 按键盘→ 5 , 键盘先读出原来存储的数据并通过 LED 数码管 2 位位显示, 显示结束后,紧接着输入新值① ③ ② ① ⑥ ⑧ ③ ①

① 6 ① ① ② ① ① ⑤ ③ ③ ● ), 屏幕显示 "OK"表示主机已接收并存贮。

#### 解 释: 45 192168016002 1159

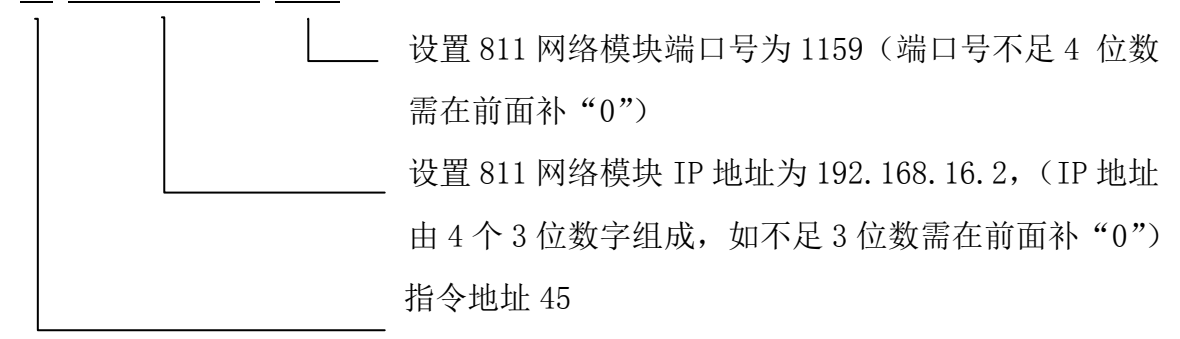

### 指令地址 46:811 网络模块网关地址设置(选配)

功 能:储存 811 网络模块网关地址。

应用举例:假设 811 网络模块网关地址为 192.168.16.1。

- 编程步骤: 按键盘 4 6 (@) (@), 键盘先读出原来存储的数据并通过 LED 数码管 2 位 2 位显示, 显示结束后,紧接着输入新值◯♀♀♀♀⊙⊙⊙⊙⊙⊙⊙⊙⊙⊙⊙∞。屏 幕显示"OK"表示主机已接收并存贮。
- 解 释: 46 192168016001

设置 811 网络模块网关为 192.168.16.1,(网关地址由 4 个 3 位数字组成,如不足 3 位数需在前面补"0") 指令地址 46

指令地址 47:第一组接警中心 IP 地址和端口号数据设置(端口号默认为 2159)

功 能: 储存第一组接警中心 IP 地址和端口号数据的列表。

注: 本栏目有设置数据则主机自动进入无线 GPRS 通道(GPRS 在线则拨号指示灯会闪烁指示)。 应用举例: 假设第一组接警中心 IP 地址为 220.162.13.122, 端口号为 2159。

编程步骤: 按键盘 4 ① (1) (1) (1), 键盘先读出原来存储的数据并通过 LED 数码管 2 位 2 位显示,

显示结束后, 紧接着输入新值②②③①①⑥③②

1)③ (1)② ② ② ① ⑤ ⑨ ),屏幕显示"0K"表示主机已接收并存贮。

解 释: 47 220162013122 2159

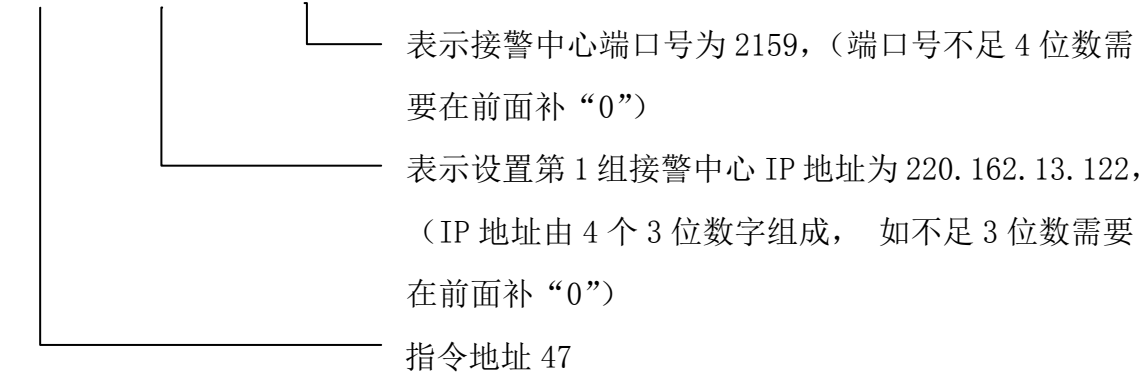

#### 指令地址 48:第二组接警中心 IP 地址和端口号数据设置

功 能:储存第二组接警中心 IP 地址和端口号数据的列表,本栏目有设置数据则主机自动 进入无线 GPRS 通道(GPRS 在线则拨号指示灯会闪烁指示)。

#### 设置同指令地址 47。

#### 指令地址 49: 短信中文地址名称

- 功 能: 用户主机安装地址中文名称, 需以短信形式编程, 长度不大于 30 个字符。
- 应用举例: 安装点地址名称为"泉州开发区崇祥路 151 号"
- **编程步骤:** 手机编程短信息 "编号 0236 密码 1472 栏目 49 编程泉州开发区崇祥路 151 号"发 送到用户主机的 GSM 无线手机上(编号 0236 应与指令地址 07 栏一致,密码 1472 应与指令地址 09 栏前 4 位一致) 详见第 45 页短信编程说明。
- 指令地址 50:遥控器学习对码和删除
- 功 能: 学习对码(识别)无线遥控器,分地址为 01~08;删除已对码遥控器地址码。
- 应用举例:学习对码(识别)第 3 个无线遥控器。
- 编程步骤: 按键盘⑤ ⓪ , LED 数码管显示 01 并闪烁,再按 ⓪ ③ 键,此时 LED 数码 管进入18 秒的倒计时状态即对码开始,此时按下遥控器的可键,当主机收到信号 后,发出短"B-"一声提示后表示对码成功,如果主机发出"B-B-"两声提示表 示此遥控器已经学习对码过了,无需再学习对码;对码成功后自动退出对码状态。
- 解 释: 50 03 18 秒的倒计时时间 —— 在此期间内按下遥控器 可键使之发射进行学习

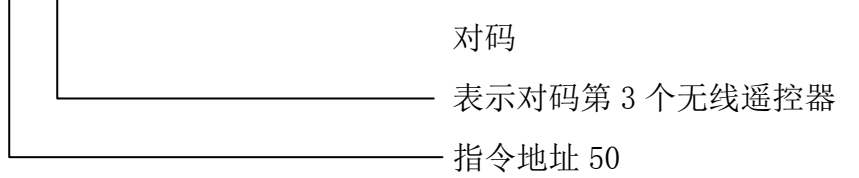

应用举例:删除已对码第 2 个遥控器

- 操作步骤: 按键盘⑤ ◎ , LED 数码管显示 01 并闪烁,输入 ◎ ② 再按 ◎ 键,主机 发出"B"一声表示删除操作成功。若要删除所有无线遥控器,则输入 ◎ ◎ 再 按← 键,主机发出"B-B-B-"三声,表示删除成功。
- 指令地址 51: 无线探测器学习对码和删除
- 功 能: 学习对码(识别)无线探测器,分地址为 01~24;删除已对码探测器地址码。
- 应用举例:学习对码(识别)第 3 个无线探测器。
- 编程步骤: 按键盘⑤① , LED 数码管显示 01 并闪烁, 再按⑥ ③ 键, 此时 LED 数码 管进入 18 秒的倒计时状态即对码开始,此时使探测器发射报警信号(或按下探测 器的防拆键),当主机收到信号后,发出短"B-"一声提示后表示对码成功,如果 主机发出"B-B-"两声提示表示此探测器已经学习对码过了,无需再学习对码; 对码成功后自动退出对码状态。
- 解 释: 51 03 18 秒的倒计时时间

在此期间内使探测器发射报警信号进行学习对码 表示对码第 3 个无线探测器 指令地址 51

应用举例:删除已对码第 2 个探测器

操作步骤: 按键盘⑤①, LED 数码管显示 01 并闪烁,输入◎② 再按↓)键,主机 发出"B"一声表示删除操作成功。若要删除所有无线探测器,则输入 ◎ ◎ 再 按└┛键,主机发出"B-B-B-"三声,表示删除成功。

#### 指令地址 60:设置分体键盘地址

- 功 能: 设置分体键盘地址码, 可从 01 至 15 之间提供选择, 一台主机最多可连接 15 个分 体键盘, 地址码不能重复。
- 应用举例:设定键盘地址为 12。
- 编程步骤: 按键盘 6 ① ( ) ( ) ( ) , 键盘先读出原来存储的数据并通过 LED 数码管 2 位 2 位显示, 显示结束后,紧接着输入新值(I)②(.)(A),屏幕显示"OK"表示主机已接收并存贮。
- 解 释: 60 12 \_\_\_\_\_\_ 表示键盘地址为 12

指令地址 60

#### 指令地址 61: 设置分体键盘背光及自动退出编程延时时间

- 功 能: 设置不对主机进行任何操作时, 分体键盘背光灯点亮的时间和自动退出编程的时 间,可从 05 秒钟至 99 秒钟之间选择。
- 应用举例:拟定分体键盘背光点亮的时间和自动退出编程的时间为 30 秒钟。
- 编程步骤: 按键盘 6 ① (1) (1), 键盘先读出原来存储的数据并通过 LED 数码管 2 位 2 位显示, 显示结束后,紧接着输入新值 3 ① 44, 屏幕显示" OK "表示主机已接收并存贮。

#### 解 释: 61 30

表示分体键盘背光点亮的时间和自动退出编程的时间为 30 秒钟 指令地址 61

#### 指令地址 62:恢复出厂设置

- 功 能:根据以下代码把主机的编程数据恢复到出厂时的设置值。
- 条 件: 编程数据已设置错乱需要重新设置。

代 码: "99"---- 表示恢复出厂设置,但不删除已注册过的遥控和无线探测器的地址码。 "77"---- 表示在"99"的基础上,删除已注册过的遥控和无线探测器的地址码。

编程步骤: 按键盘 ⑥ ② ,LED 数码管显示 "OK" 后,再按 ⑨ ⑨ LED 数码管再次显

示"OK"表示命令已发出, 主机收到命令后执行初始化动作并发出"嘀嘀"声表 示主机已成功初始化。

### 解 释: 62 99 - 若示恢复普通出厂设置

指令地址 62

#### 指令地址 63:启用布防密码,开启主机报警或报警延时时键盘提示音

功 能 1: 第一位设置是否启用布防密码, 如启用后在键盘上按"布防"键还需输入 6 位布 撤防密码(指令地址 09 栏内设置)才能对主机进行布防。

定 义:代码 0——使用键盘布防和撤防都需要布撤防密码;

代码 1 或空——使用键盘布防不需要布撤防密码,使用键盘则撤防需要布撤防密码;

- 代码 2——使用键盘布防和撤防都不需要布撤防密码。
- 功 能 2: 第二位设置是否开启主机报警或报警延时时分体键盘发出提示音。

定 义:代码 0——关闭主机报警或报警延时时分体键盘发出提示音;

代码 1 或空——开启主机报警或报警延时时分体键盘发出提示音。

- 说 明:报警延时状态下提示音为 1 秒钟嘀 1 声: 防区报警状态下提示音为间隔 1 秒连续 嘀 4 声: 如需要取消可按"退出"退出键。
- 应用举例: 启用布防密码, 开启主机报警或报警延时时分体键盘发出提示音。
- 编程步骤: 按键盘 6 3 (20) (20), 键盘先读出原来存储的数据并通过 LED 数码管 2 位 2 位显示, 显示结束后,紧接着输入新值 0 1 确认 屏幕显示"OK"表示主机已接收并存贮。

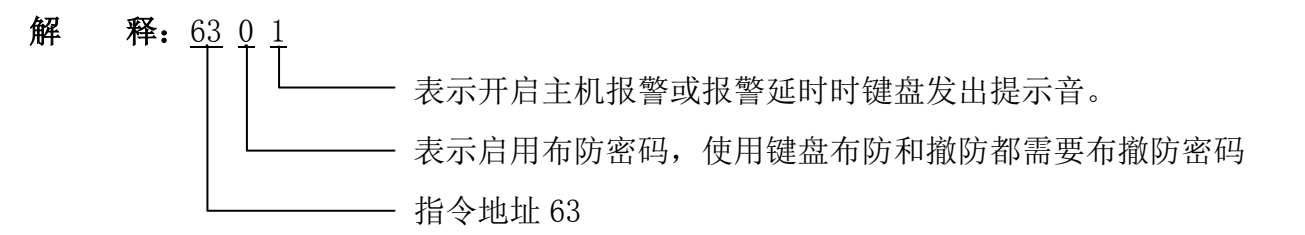

#### 指令地址 70:查询报警记录

- 功 能: 查询第 00 至第 33 条共 34 条报警记录, 00 为最新一条。报警记录依次显示报警 防区及报警时间, 按进入或 遇出键可查询上一条或下一条报警记录。当序号退到 "00"或延时时间到即退出报警记录查询状态。
- 应用举例:查询第 5 条报警记录
- 编程步骤: 按键盘◯◯◉☜, LED 数码管显示 01, 再按◯◯⑷®₩), 键盘读出存储的第 5 条报警信息, 通过 LED 数码管 2 位接着 2 位显示, 显示内容:  $01 - 17 - 10 - 01 - 12 - 25$
- 解 释:70 01 17--10--01-12-25

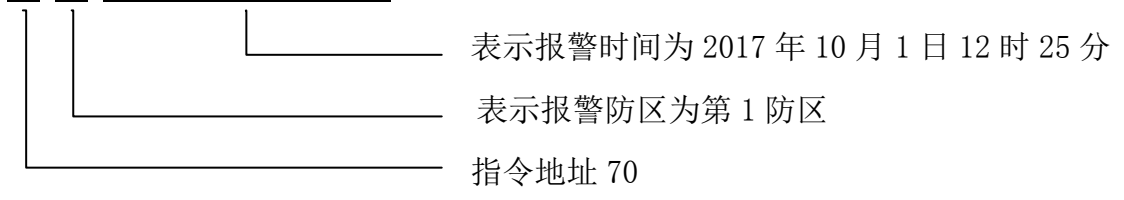

注:前两位表示各报警编号,对应防区如下表。

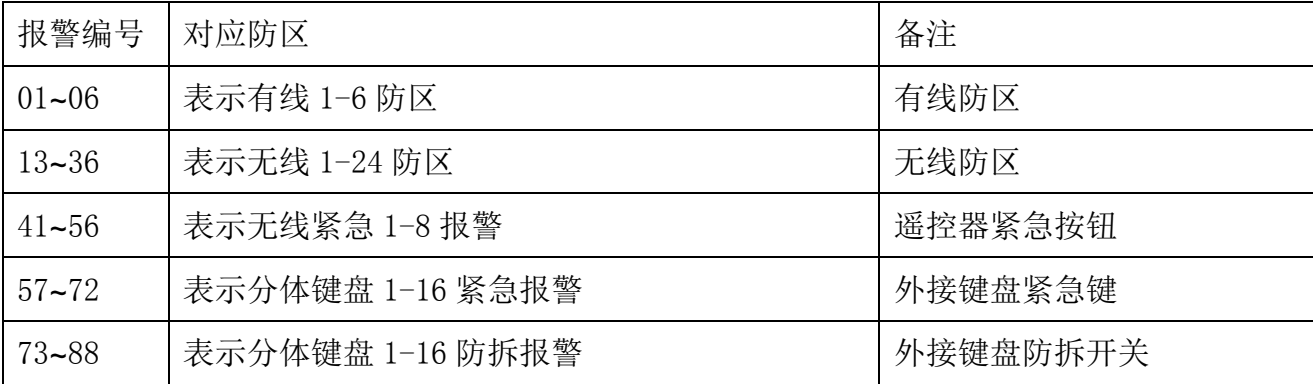

### 指令地址 80:查询布撤防记录

- 功 能: 查询第 00 至第 33 条共 34 条布撤防记录, 00 为最新一条。布撤防记录依次显示布 撤防及报警时间, 按 进入或 <sup>退出</sup>键可查询上一条或下一条布撤防记录。当序号退到 "00"或延时时间到即退出布撤防记录查询状态。
- 应用举例:查询第 5 条报警记录

编程步骤: 按键盘(8)(0)(#W), LED 数码管显示 01,再按(0)(4)(#W),键盘读出存储的第 5 条报警信息,通过 LED 数码管 2 位接着 2 位显示,显示内容:  $CF--17--10--01--12--25$ 

解 释: 80 CF 17--10--01-12--25 - 表示撤防时间为 2017 年 10 月 1 日 12 时 25 分 表示布撤防类型:撤防 ————— 指令地址 80

# <span id="page-31-0"></span>九、技术指标

- 1、供电 220VAC、12VDC/1.3AH 蓄电池;
- 2、防区数量:6 有线+24 无线防区
- 3、通信方式:GPRS 或有线网口;
- 4、编程方式:手机 APP、短信远程编程;分体键盘编程;
- 5、布撤防方式:手机 APP、短信远程控制、分体键盘、定时;
- 6、无线收发:315M/433M
- 7、警号接口:DC12V/500mA
- 8、适用温度: -10℃~55℃
- 9、适用湿度:<90%

# <span id="page-31-1"></span>十、故障检修

一些现象看来好像是故障,用户在寻求协助前,先查阅此表可能帮助您找到解决方法。

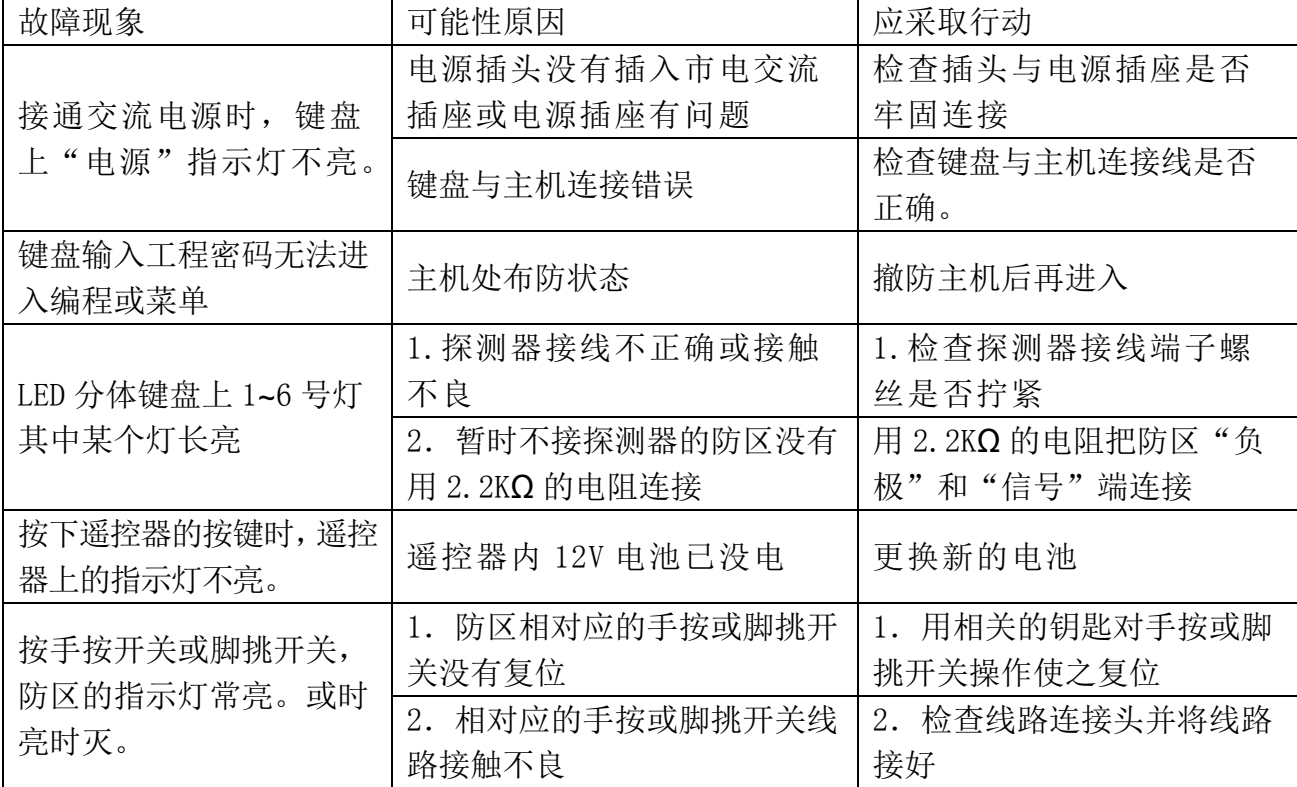

# <span id="page-32-0"></span>十一、短信编程格式

1、手机接收到报警信息格式

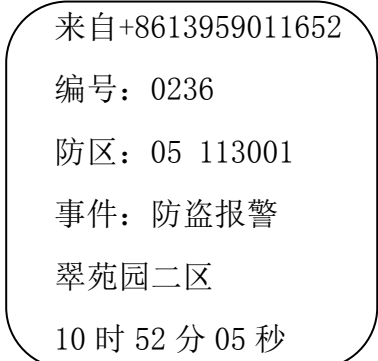

说 明: 来自 13959011652 的短信内容; 编号 0236 为报警主机编号 (在栏目 07 设置); 防区 05 为第 5 防区,1 为报警事件,130 为防盗报警事件代码(防区的事件代码在栏目 61 设置),01 为报警组号;翠苑园二区为主机安装地点名称(短信 49 编程此地点为固 定格式不得更改)。

#### 2、手机短信编程格式

### 短信编程"翠苑园二区"地址格式:

编号 0236 密码 1472 栏目 49 编程翠苑园二区

说 明: "编号 0236"为报警主机编号(在栏目 07 设置); "密码 1472"为报警主机布撤防密码 (在栏目 09 设置),"栏目 49"为短信编程报警主机地址固定格式。

### 注:安装地点名称长度不得超过 30 个字符(密码为栏目 04 的前 4 位)

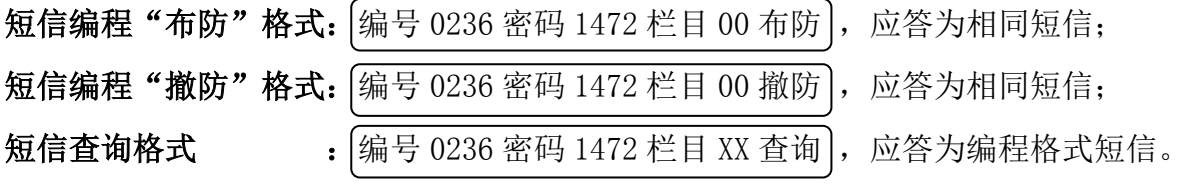

应用举例:查询最新记录(第 0 条记录为最新记录事件)。

操作步骤:编号 0236 密码 1472 栏目 00 查询,应答为编程格式短信。

十二、手机 APP 使用说明

(SK236G-NET 出厂已连接服务器,236G-IP 需客户自行组建服务器)

#### 1.APP 下载安装

◆ 通过扫描下方二维码或外包装 APP 二维码进行下载安装时刻云;

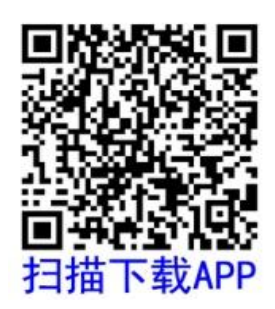

◆ 在手机安智市场或 AppStore 中搜索"时刻云"APP 进行下载安装。

### 2.注册登录

- a、点击"注册新用户",根据提示填写相关资料,点击"注册";
- b、填写账号及密码登录(也可使用微信登录)。

#### 3.添加设备

◆ 在'我的设备'界面点击右上角"+",选择'专业级网络报警控制器',扫描设备二维码, 填写设备名提交。

#### 4.操作设置

◆ 进入设备可进行布撤防、接警操作及事件记录查询;或点击右上角" @"编程常规/高级 相关栏目设置。

5.授权分享

- ◆ 主账号时刻云 APP'我的设备'界面点击设备名右边的"更多",点击"分享";
- ◆ 再由第三方人员账号 (子账号) 时刻云 APP '☆☆ 个人中心'界面点击 "扫一扫"扫描主账 号分享的设备二维码,授权分享成功。

#### 6.设备解绑

◆ 在'我的设备'界面点击右边"更多",选择'设备详情',点击"删除设备"。